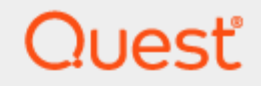

Quest® InTrust 11.6.0

## **Customization Kit**

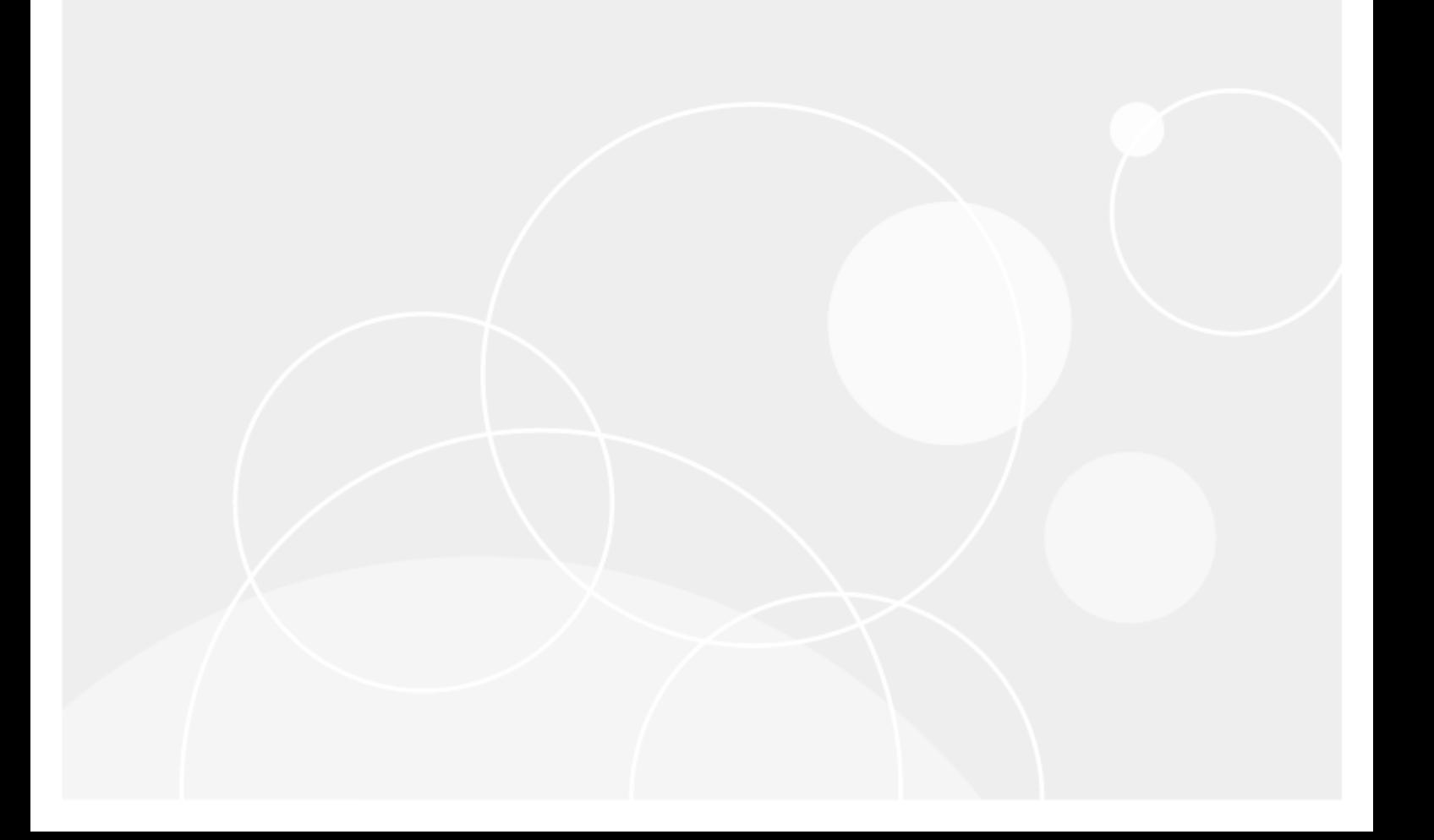

#### **© 2023 Quest Software Inc. ALL RIGHTS RESERVED.**

This guide contains proprietary information protected by copyright. The software described in this guide is furnished under a software license or nondisclosure agreement. This software may be used or copied only in accordance with the terms of the applicable agreement. No part of this guide may be reproduced or transmitted in any form or by any means, electronic or mechanical, including photocopying and recording for any purpose other than the purchaser's personal use without the written permission of Quest Software Inc.

The information in this document is provided in connection with Quest Software products. No license, express or implied, by estoppel or otherwise, to any intellectual property right is granted by this document or in connection with the sale of Quest Software products. EXCEPT AS SET FORTH IN THE TERMS AND CONDITIONS AS SPECIFIED IN THE LICENSE AGREEMENT FOR THIS PRODUCT, QUEST SOFTWARE ASSUMES NO LIABILITY WHATSOEVER AND DISCLAIMS ANY EXPRESS, IMPLIED OR STATUTORY WARRANTY RELATING TO ITS PRODUCTS INCLUDING, BUT NOT LIMITED TO, THE IMPLIED WARRANTY OF MERCHANTABILITY, FITNESS FOR A PARTICULAR PURPOSE, OR NON-INFRINGEMENT. IN NO EVENT SHALL QUEST SOFTWARE BE LIABLE FOR ANY DIRECT, INDIRECT, CONSEQUENTIAL, PUNITIVE, SPECIAL OR INCIDENTAL DAMAGES (INCLUDING, WITHOUT LIMITATION, DAMAGES FOR LOSS OF PROFITS, BUSINESS INTERRUPTION OR LOSS OF INFORMATION) ARISING OUT OF THE USE OR INABILITY TO USE THIS DOCUMENT, EVEN IF QUEST SOFTWARE HAS BEEN ADVISED OF THE POSSIBILITY OF SUCH DAMAGES. Quest Software makes no representations or warranties with respect to the accuracy or completeness of the contents of this document and reserves the right to make changes to specifications and product descriptions at any time without notice. Quest Software does not make any commitment to update the information contained in this document.

If you have any questions regarding your potential use of this material, contact:

Quest Software Inc.

Attn: LEGAL Dept

4 Polaris Way

Aliso Viejo, CA 92656

Refer to our Web site [\(https://www.quest.com\)](https://www.quest.com/) for regional and international office information.

#### **Patents**

Quest Software is proud of our advanced technology. Patents and pending patents may apply to this product. For the most current information about applicable patents for this product, please visit our website at <https://www.quest.com/legal>.

#### **Trademarks**

Quest, the Quest logo, and Join the Innovation are trademarks and registered trademarks of Quest Software Inc. For a complete list of Quest marks, visit [https://www.quest.com/legal/trademark-information.aspx.](https://www.quest.com/legal/trademark-information.aspx) All other trademarks and registered trademarks are property of their respective owners.

#### **Legend**

п **CAUTION: A CAUTION icon indicates potential damage to hardware or loss of data if instructions are not followed.**

**IMPORTANT**, **NOTE**, **TIP**, **MOBILE**, or **VIDEO**: An information icon indicates supporting information. f

InTrust Customization Kit Updated - November 2023 Version - 11.6.0

### **Contents**

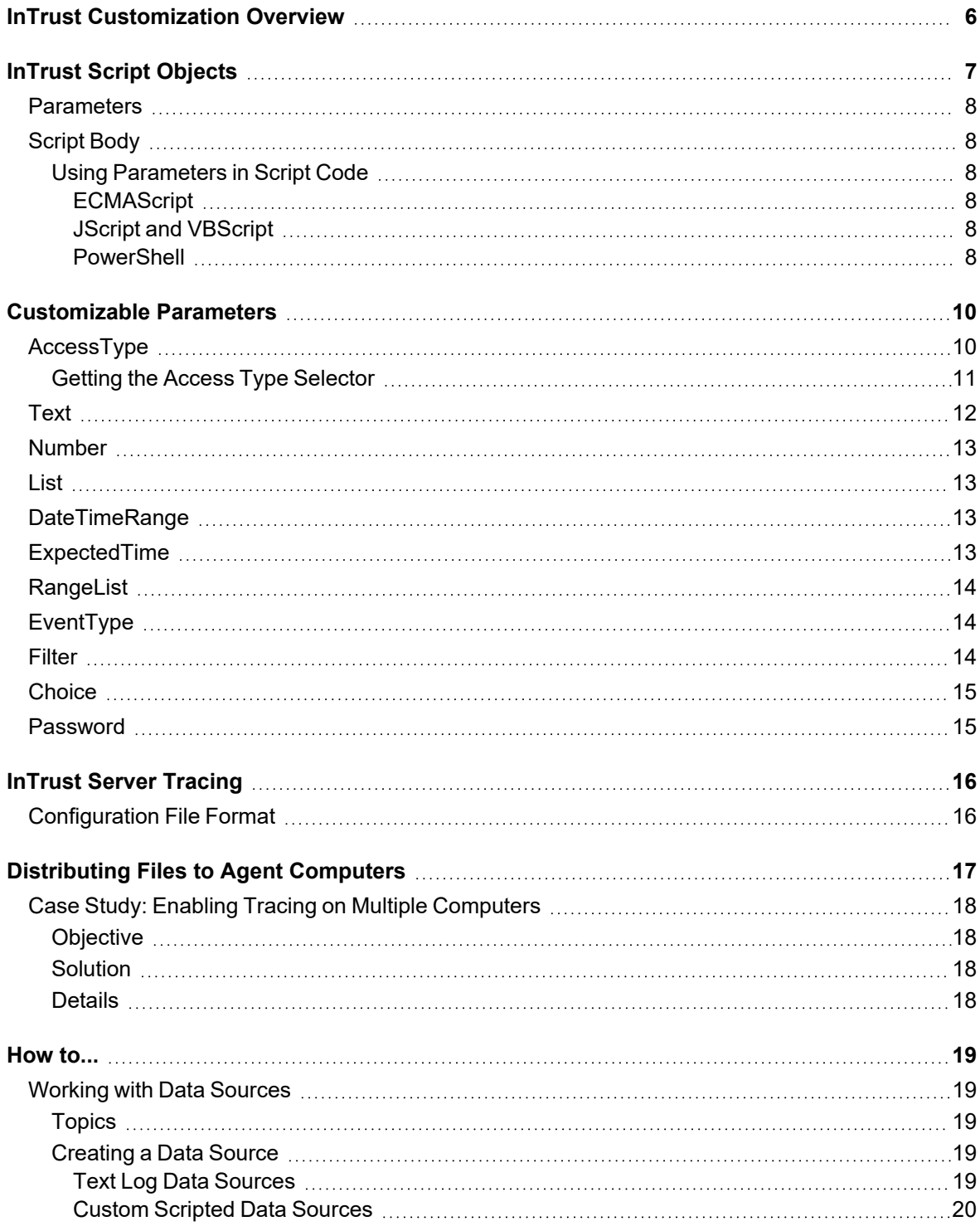

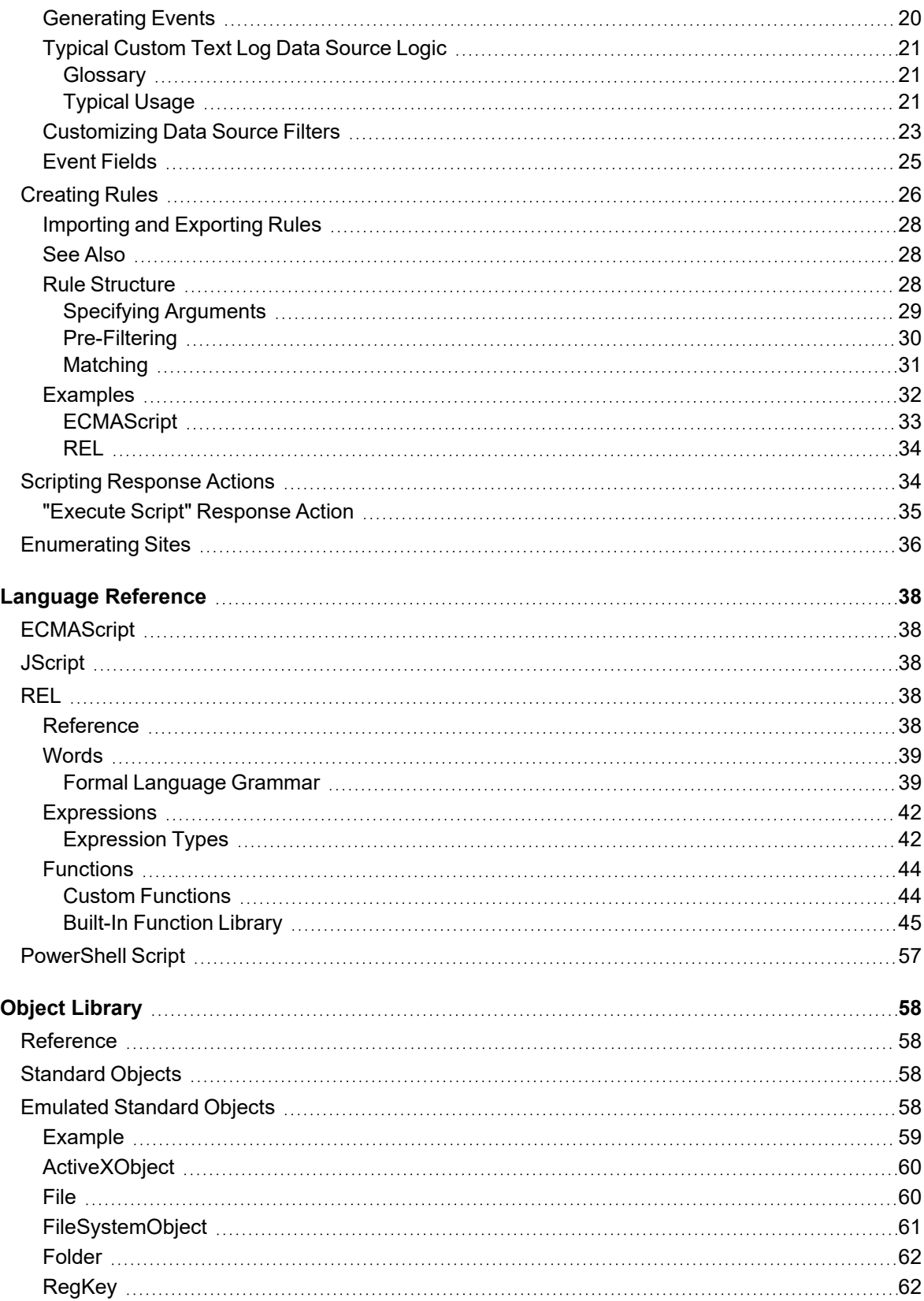

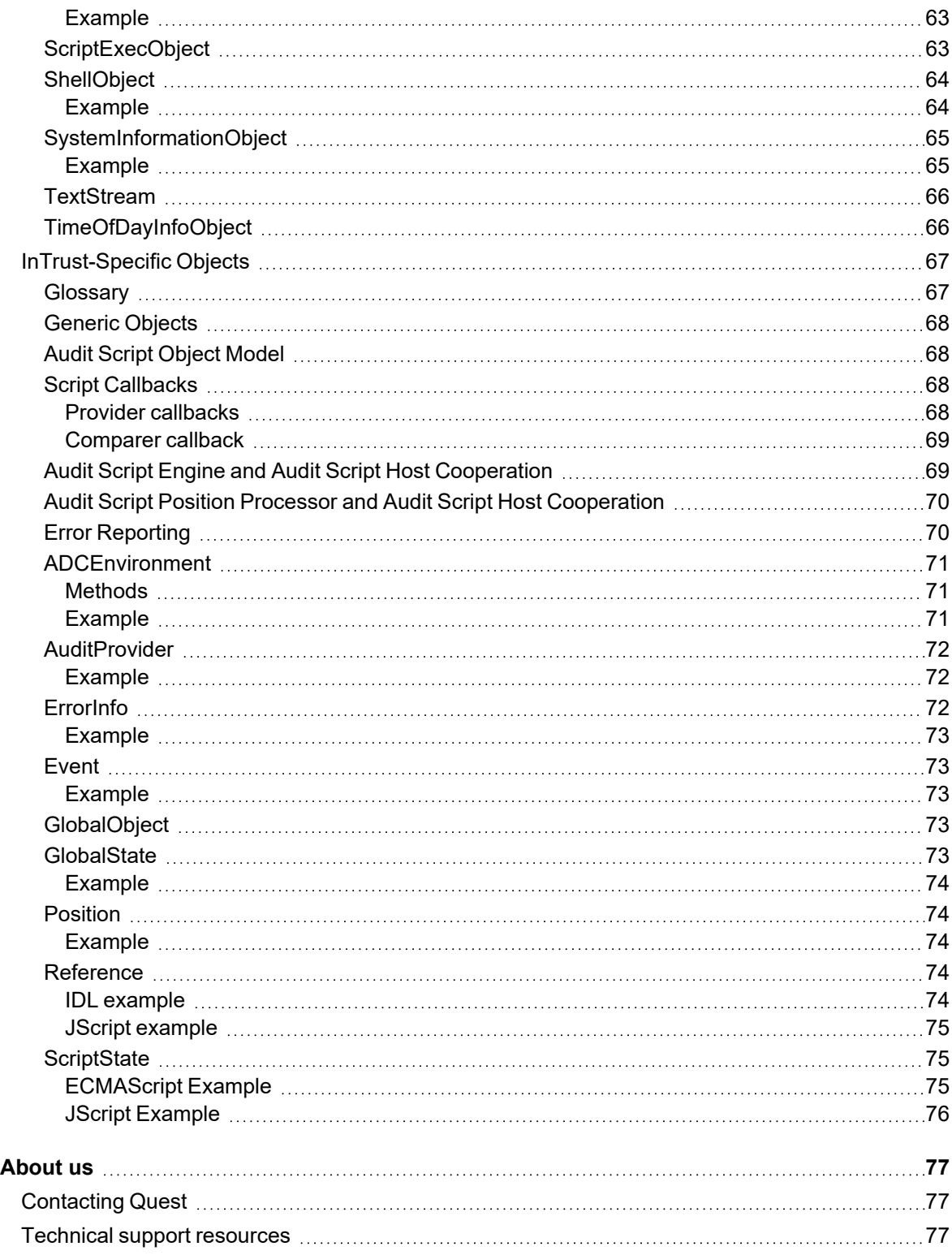

# <span id="page-5-0"></span>**InTrust Customization Overview**

By using scripts and Quest InTrust as the framework to execute them, you can enhance the InTrust toolset. Scripting extends the following areas of InTrust functionality:

- Creation of real-time [monitoring](#page-25-0) rules
- [Creation](#page-18-1) of scripted data sources (primarily for real-time monitoring)
- [Fine-tuning](#page-18-1) data sources for custom event logs in text format (for auditing purposes)
- Editing filters for gathering, [consolidation](#page-22-0) and import policies
- [Configuring](#page-33-1) custom response actions for rules
- [Enumeration](#page-35-0) of sites

# **InTrust Script Objects**

<span id="page-6-0"></span>InTrust script objects provide logic and automation facilities accessible from different parts of InTrust: response actions in real-time monitoring rules, advanced site enumeration algorithms, and so on. In InTrust Manager, script objects are located in **Configuration | Advanced | Scripts**, and contain the following:

- Parameters used in the body of the script but defined outside it
- Actual script code

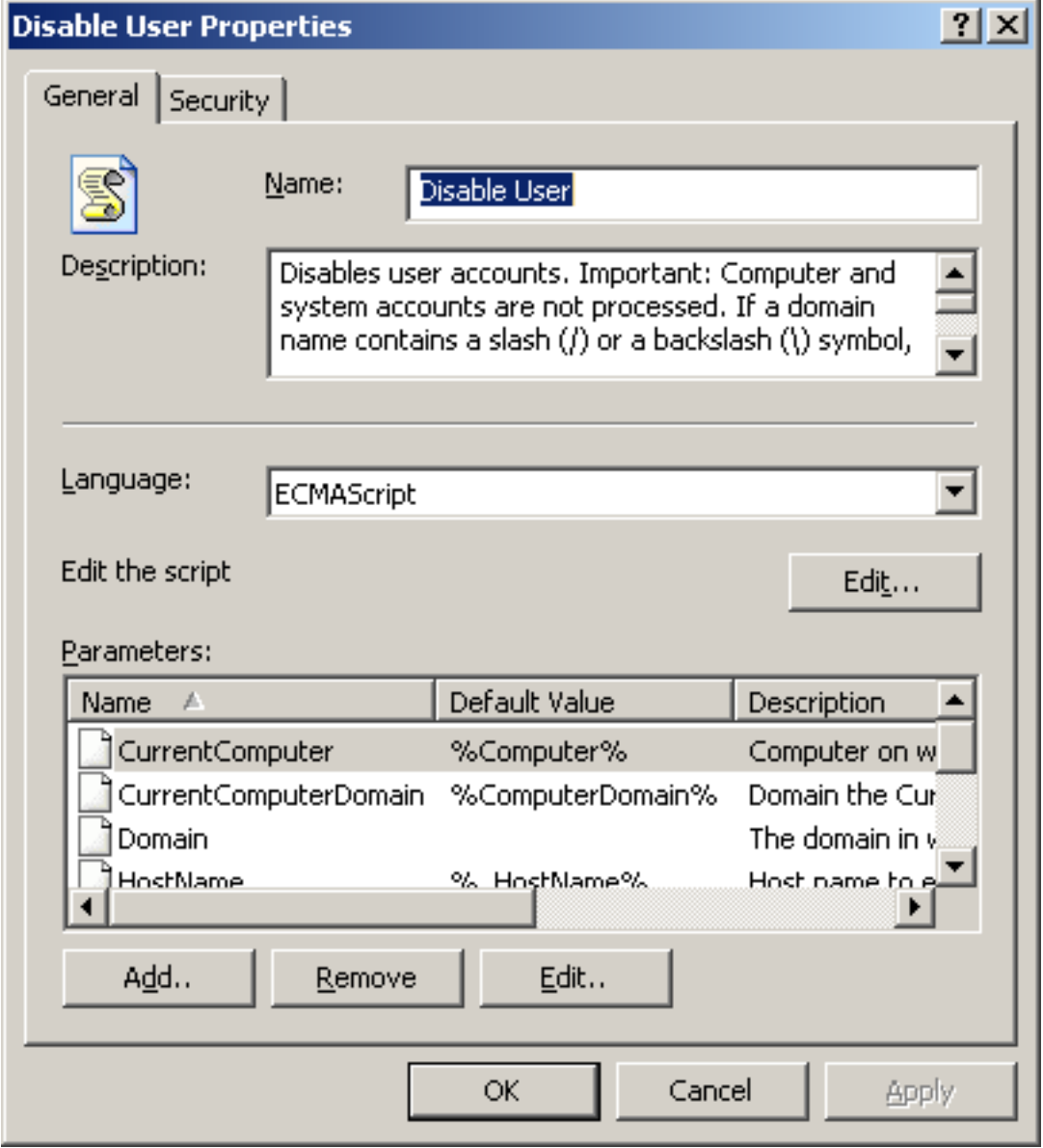

## <span id="page-7-0"></span>**Parameters**

Parameters are variables that the script exposes to its callers. For example, if a script is a response action designed to disable a user account, it must get the user name as a parameter.

Parameters are specified in the properties dialog box of the script object. The parameter list must include all parameters that the script expects to get from the rule. Use the **Add**, **Remove** and **Edit** buttons to work with the parameter list. For details about supported parameter types, see [Customizable](#page-9-0) Parameters.

# <span id="page-7-1"></span>**Script Body**

To supply or edit the script code, open the properties of the script object you need and click the **Edit** button with the "Edit the script" label next to it. Use the scripting language selected from the **Language** list box.

### <span id="page-7-2"></span>**Using Parameters in Script Code**

<span id="page-7-3"></span>Scripts retrieve this parameter differently, depending on the scripting language used.

### **ECMAScript**

Access the keys of the **Parameters** object, which is defined automatically. Use parameter names (such as **CurrentComputer**) as the keys.

Example:

var strComputerName = Parameters["CurrentComputer"];

As long as the **CurrentComputer** parameter is included in the parameter list of the script object, the value is returned.

### <span id="page-7-4"></span>**JScript and VBScript**

Call the **Parameters** method of the **ScriptContext** object and pass the parameter name (such as **CurrentComputer**) as the argument.

Example (JScript):

ScriptContext.Parameters("CurrentComputer")

<span id="page-7-5"></span>As long as the **CurrentComputer** parameter is included in the parameter list of the script object, this is a valid call.

### **PowerShell**

You cannot use the raw parameter ID (such as **CurrentComputer**) due to PowerShell syntax peculiarities. The parameter variable name must start with a dollar sign just like any PowerShell variable (in this case, **\$CurrentComputer**).

To initialize parameters, use the **param** statement at the start of the script. For example, if the parameters **User** and **Domain** are defined for your PowerShell script, then begin it as follows:

```
param(
          $User,
```
\$Domain

# **Customizable Parameters**

<span id="page-9-1"></span><span id="page-9-0"></span>Script parameters can be exposed by several types of InTrust objects: rules, script objects, and data source filters. This topic describes the supported data types for parameters.

## **AccessType**

Lets you specify access types used by events in Windows logs. In the user interface, this type is represented by a check box list in a dedicated selector dialog box.

Example: "\*%%1023\*", "\*%%1111\*", "\*%%2222\*"

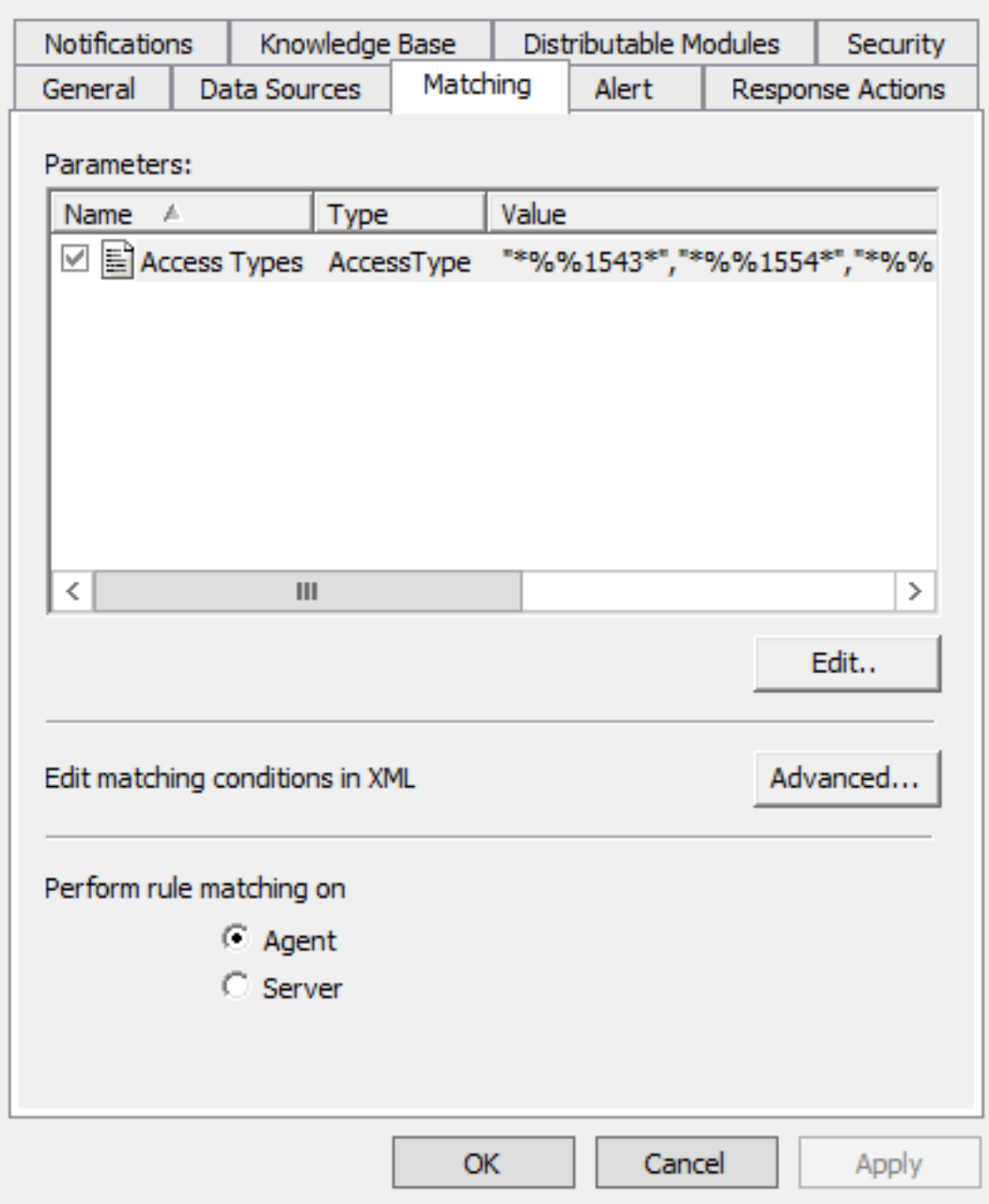

<span id="page-10-0"></span>Here, numbers correspond to access type IDs.

### **Getting the Access Type Selector**

InTrust provides an access type selector dialog box so that you don't have to search for references and look up the types you need. To make it available, start by editing the XML rule definition by clicking **Advanced** on the Matching tab in the rule properties. Insert an empty parameter of the AccessType class, as in the following example:

```
<argument displayname="Access Types" name="Access_Types" class="AccessType"
description="Access types to include">
```
<value></value>

</argument>

Save the XML definition. Back on the Matching tab, select your new AccessType parameter and click **Edit**. The Edit Access Type dialog box is displayed with a list of acceptable values that you can select.

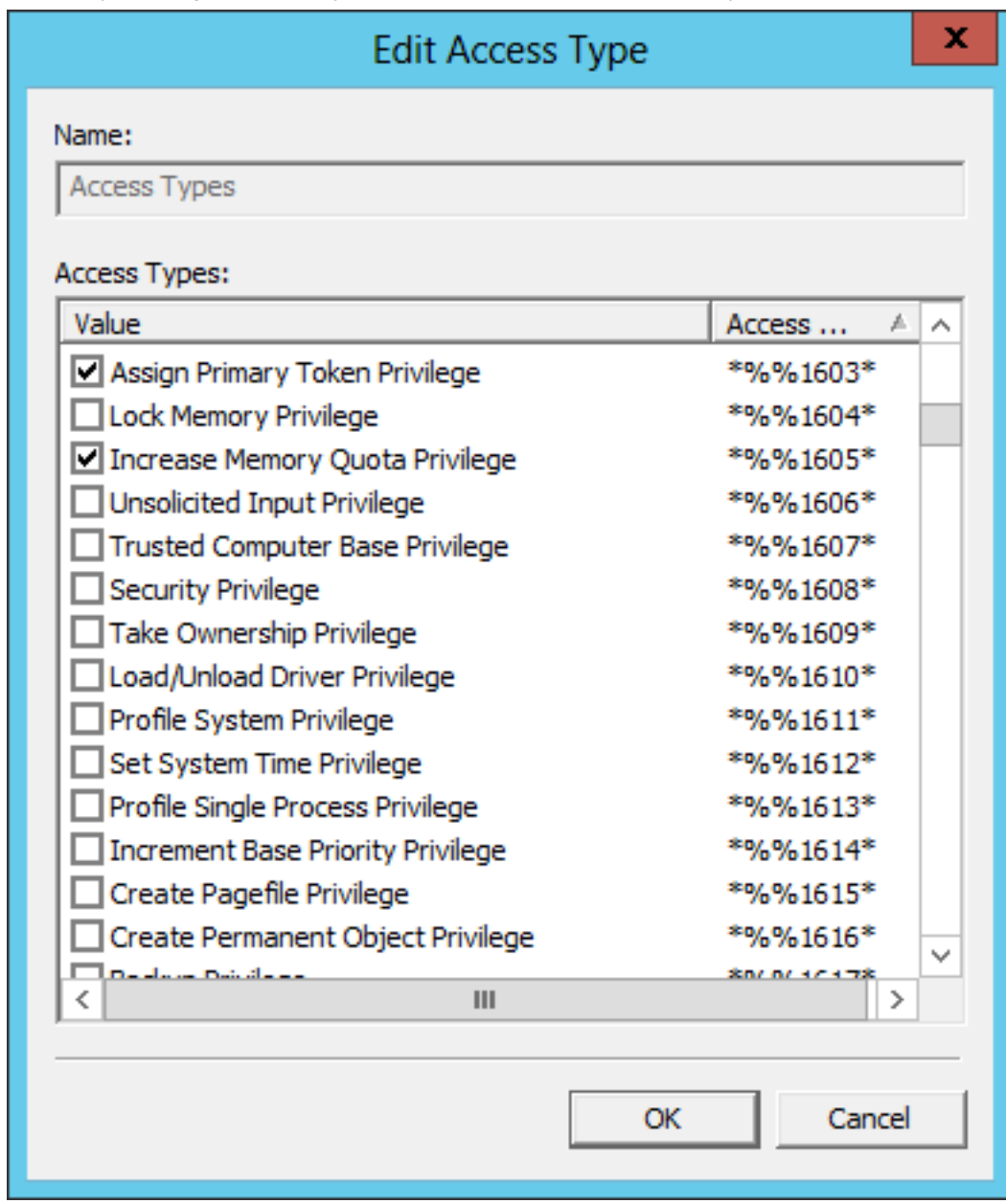

## <span id="page-11-0"></span>**Text**

Example: Some text.

## <span id="page-12-0"></span>**Number**

<span id="page-12-1"></span>Example: 512.

# **List**

<span id="page-12-2"></span>Comma-separated list. Example: "dog", "cat", "bird". Commas and quotation marks cannot be used inside list elements.

## **DateTimeRange**

This type has the following format:

"yyyy/mm/dd hh:mm:ss"

The number of digits in a field is not fixed. You do not have to insert leading zeros. You can omit either the date part (yyyy/mm/dd) or the time part (hh:mm:ss) but not both at once. If you omit the date, do not leave a leading white space.

The mm (month), dd (day), mm (minute) and ss (second) fields can be omitted. In this case, they are assumed to be 0.

Example:

"0/0 1:0" is the same as "0/0 1" or "1", meaning one hour.

If you omit the entire date, the minutes and the seconds, the specified number is assumed to be a date. For example, if only the number 1 is specified, it is treated as a year, although you might expect it to mean an hour. To determine which part is omitted, look at the separator characters (/ or :).

# <span id="page-12-3"></span>**ExpectedTime**

Time at which an event is expected in a "missing event" rule. Specified in the cron format, meaning five numbers separated by spaces or tabs. The order is as follows:

- $\cdot$  minute (0-59),
- hour  $(0-23)$ ,
- $\cdot$  day of the month (1-31),
- month of the year  $(1-12)$ ,
- day of the week (0-6 with 0=Sunday).

Example: "0 1 \* \* 4,6", "1:00". Here, the event is expected every Wednesday and Saturday at 1 AM.

# <span id="page-13-0"></span>**RangeList**

This type has the following format:

"min\_1-max\_1,min\_2-max\_2,...,min\_N-max\_N"

<span id="page-13-1"></span>Here, **min\_x** is the minimum value in a range; **max\_x** is the maximum value. The maximum value and its leading hyphen are optional. Both the minimum and the maximum are non-negative integers.

## **EventType**

This type is a list of values enclosed in quotation marks for the EventType field in Windows logs. The selection dialog box for this parameter is shown in the screenshot:

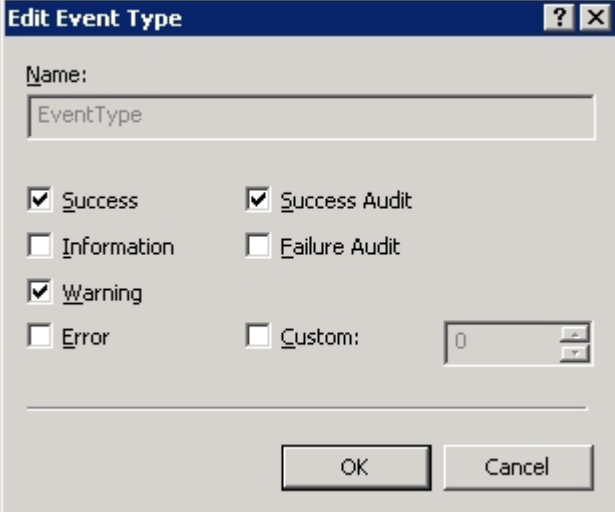

This selection corresponds to the value "0,2,8".

In the XML markup for REL-based rules, this type can be used as in the following example:

```
in range(EventType, <parameter name="MyEventTypes"/>)
```
# **Filter**

This type of argument is a container for an expression, which can optionally have its own arguments. The referenced arguments are enclosed in the **<filter>** tag pair, as follows:

```
<argument name="My Event Filter" class="Filter">
    <value>
        <filter type="EventFilter" version="1.0">
             <arguments>
                 ...
             </arguments>
        </filter>
  \langle/value>
</argument>
```
<span id="page-14-0"></span>For a usage example, create a rule for a Windows event log or Syslog based on the "Single event" template and using one of the predefined filters. View the resulting markup.

## **Choice**

This type lets you select one or more values from a list. Use the "List" type to represent the choice in the user interface, as follows: type = "List".

Usage example:

```
<argument usedefault="true" name="sample_arg" class="Choice" type="List">
   <choices>
    "arg_value1", "arg_value2", "arg_value3", "arg_value4"
   </choices>
   <value>
    "arg_value2"
 \langle/value>
   <default description="descr">
    "arg_value1", "arg_value2"
    </default>
</argument>
```
The **<choices>** tag pair stores the list of possible values that you can select from.

```
<filter type="EventFilter" version="1.0">
  <arguments>
        <argument usedefault="false" name="sample_arg" description="" class="guid">
            <value>
                 ...
            </value>
             <default description="descr">
                 Sample description
             </default>
        </argument>
    </arguments>
    <body>
        ...
        <parameter name="sample_arg"/>
        ...
    </body>
</filter>
```
### <span id="page-14-1"></span>**Password**

This type lets you securely specify a password for an authentication operation. Do not specify the password directly in the XML code. The implementation of this parameter type permits password editing only in a graphical prompt.

```
<argument displayname="password" name="password" description="Password"
class="Password">
    <value/>
</argument>
```
# **InTrust Server Tracing**

<span id="page-15-0"></span>InTrust Server provides tracing capabilities in most of its components. Tracing is enabled and disabled for particular components in the **adctracer.ini** file.

For InTrust Server, the location of this file is **Server\ADC\adctracer.ini** in the folder where InTrust Server is installed. For InTrust agents, the location is **ADCAgent\adctracer.ini** on the processed computer. The first line of the file specifies the location of the traces. The default locations are as follows:

- InTrust Server traces are written to **Server\ADC\tracing** in the folder where InTrust Server is installed.
- <span id="page-15-1"></span>• InTrust agent traces are written to **ADCAgent\tracing** on the processed computer.

## **Configuration File Format**

The entries in the **adctracer.ini** file use the following format:

ComponentName=Number

Here, **ComponentName** is the name of the InTrust component for which you want to see traces; **Number** is the tracing level. Example:

```
MSNNSiteProvider=40
RELMatcher=40
```
By default, all entries are commented out with the number sign (#). Uncomment those entries for which you need traces.

The **adctracer.ini** file sets the default tracing level for each component. For the trace to be recorded, the tracing level in the trace-writing function must be less than the value specified in **adctracer.ini**. For example, if you specify level 50 in a tracing function in your site enumeration script, and the **MSNNSiteProvider** entry is set to the default value of 40, your trace will not be recorded.

# **Distributing Files to Agent Computers**

<span id="page-16-1"></span><span id="page-16-0"></span>You can use the file distribution mechanism in InTrust rules to copy files to agent computers. Take the following steps:

- 1. Create a site that includes the computers you need.
- 2. In **Configuration | Advanced | Scripts**, create a script object that defines the **OnInstall** and **OnUninstall** functions. Example:

```
function OnInstall()
{
var objEnv = new ADCEnvironment();
var srcpath = objEnv.ExpandEnvironmentString("%ADC_INSTALL_
PATH%\\data\\dda\\%adc_org_id%");
<where to put the file>";
var fso = new ActiveXObject("Scripting.FileSystemObject");
<file_name>",destpath+"\\<file_name>",1);
}
function OnUnInstall()
{
}
```
The **<file\_name>** placeholder stands for the name of the file you want to distribute. All distributed files first arrive in the **%ADC\_INSTALL\_PATH%\data\dda\%adc\_org\_id%** folder, where:

- **%ADC\_INSTALL\_PATH%** is a local environment variable storing the agent installation folder
- %adc\_org\_id% is an InTrust organization parameter specifying the ID of the current InTrust organization
- 3. In InTrust Manager, go to **Configuration | Advanced | Distributable Files** and add the file you need to distribute. In the properties of the file object, select the **Run this script upon module delivery to the agent side** option, and select the script from the previous step.
- 4. Create a rule based on any Windows log data source, and add to it the file from the previous step as a distributable module. Enable the rule.
- 5. Create a real-time monitoring policy that applies your rule to the computers you want to copy the file to. Activate the policy.

You can adapt this procedure to your specific needs: for example, add actions besides file copying or parameterize the file destination path, and so on.

## <span id="page-17-0"></span>**Case Study: Enabling Tracing on Multiple Computers**

### <span id="page-17-1"></span>**Objective**

<span id="page-17-2"></span>Automatically enable tracing on specific computers.

### **Solution**

<span id="page-17-3"></span>Distribute the **adctracer.ini** file (see InTrust Server [Tracing\)](#page-15-0), which has been edited to enable tracing.

### **Details**

This procedure is based on the generic steps described [above,](#page-16-1) so refer to them for more information.

- 1. Make a copy of an existing **adctracer.ini** file, and edit the parameters in it as necessary.
- 2. Create a site with the computers you need.

```
3. Create a script object with the following code:
  function OnInstall()
  {
  var objEnv = new ADCEnvironment();
  var srcpath = objEnv.ExpandEnvironmentString("%ADC_INSTALL_
  PATH%\\data\\dda\\{42D329C8-7150-485B-90F1-8FA1D224A767}");
  Trace(40, "Source Path: " + srcpath);
  var destpath = objEnv.ExpandEnvironmentString("%ADC_INSTALL_PATH%");
  Trace(40, "Destination Path: " + destpath);
  var fso = new ActiveXObject("Scripting.FileSystemObject");
  Trace(40, "Copying " + srcpath+"\\adctracer.ini"+" to
  "+destpath+"\\adctracer.ini");
  fso.CopyFile(srcpath+"\\adctracer.ini",destpath+"\\adctracer.ini",1);
   }
  function OnUnInstall()
  {
   }
```
- 4. Add your copy of **adctracer.ini** as a distributable file, and associate your script with it.
- 5. Create and enable a rule that provides the file.
- 6. Create and activate a real-time monitoring policy that specifies the computers you need.

## **How to...**

- <span id="page-18-0"></span>**.** Work with Data [Sources](#page-18-1)
- **[Create](#page-25-0) Rules**
- Script [Response](#page-33-1) Actions
- <span id="page-18-1"></span>**•** [Enumerate](#page-35-0) Sites

## **Working with Data Sources**

Data sources are InTrust's representations of the event logs it works with. One of the InTrust data source types is the Script Event Provider.

This data source is actually a scripting component that InTrust executes periodically for auditing and real-time monitoring purposes. Scripts are meant to return one or more event records with filled-in fields. However, the initial information that the scripts get does not exist in event format.

<span id="page-18-2"></span>The format your script works with is up to you. For example, the script can analyze text files.

### **Topics**

See the following topics for details:

- [Creating](#page-18-3) a Data Source
- [Generating](#page-19-1) Events
- Typical [Custom](#page-20-0) Text Log Data Source Logic
- [Customizing](#page-22-0) Data Source Filters
- <span id="page-18-3"></span>• Event [Fields](#page-24-0)

### **Creating a Data Source**

If you want to create your custom data source from scratch, InTrust provides two starting points for convenience, depending on what you want the data source to do:

- Analyze text logs or other text files
- Perform arbitrary tasks that go beyond text file analysis

#### <span id="page-18-4"></span>**Text Log Data Sources**

File-processing scripts are state-based. Such a script checks whether a file is present, or periodically parses a file and reconstructs events from the file changes it detects.

One of the data source types is the general-purpose custom text log data source. It is implemented as a script that processes specified files for auditing purposes.

You cannot specify the desired script directly. You must first create an outline for the data source in either Basic or Advanced mode. For more information about text log data source creation modes, see [Auditing](https://support.quest.com/technical-documents/intrust/11.6.0/auditing-custom-logs-with-intrust) Custom Logs.

Data sources completed in Raw mode give you the advantage of easy flow control. Unlike Advanced mode, you do not have to rely on consecutive regular expressions and their order. You can introduce conditional jumps and eliminate regular expressions altogether. This makes Raw mode more suitable for many situations, including markup parsing.

Automatic data source creation gives you a starting point and spares you the effort of outlining the script structure manually. After you have created the initial data source, do the following:

- 1. Open the properties of the data source.
- 2. On the Settings tab, click **Convert** to and select **Raw**.
- 3. Edit the resulting script using the code editor.

#### <span id="page-19-0"></span>**Custom Scripted Data Sources**

Custom data sources are defined in ECMAScript and processed by InTrust agents.

#### *To create a scripted data source*

- 1. Expand the **Configuration** node in the InTrust Manager snap-in.
- 2. Right-click **Data Sources** and select **New Data Source** to start the New Data Source wizard.
- 3. Select the **Script Event Provider** type and complete the wizard.
- **NOTE:** One of the settings you can change in the wizard is the choice of scripting language. The option has no effect in this case, and the code you supply is always treated as ECMAScript. This is a known InTrust Manager issue that will be fixed later.

The wizard prompts you for the following information:

- $\bullet$  The script code Supply a script that does the work you need.
- How often the script executes Frequent launches are suitable for real-time monitoring uses. For data collection, the script does not have to run very frequently.
- Script parameters

Parameters are values that can be set externally without modifying the script. They are set in the user interface, and the values are stored in script variables. Script parameters are meant for easy access to the script's configurable portions.

### <span id="page-19-1"></span>**Generating Events**

To generate an event for InTrust to process, a data source script should do the following:

- 1. Create one or more event structures using the **CreateEvent()** function.
- 2. Fill in the fields of the events based on data analysis results.
- 3. Pass the events on with the **Submit()** method.

The **CreateEvent()** function does not have any arguments. Use the function as follows:

var myEvent = CreateEvent () ; //myEvent now stores the event structure

After making the event accessible through a variable, you can fill in the event fields with values. The fields can be either predefined or created "on the fly". By convention, the names of some predefined fields start with underscore characters (\_). Such fields should not be edited.

The predefined event fields are listed in Event [Fields](#page-24-0).

The following is an ECMAScript example of field-processing operation:

```
myEvent["MyField"] = "myValue";
// Creates the MyField field
// and writes the value "myValue" to it
//
myEvent.MyField = "myValue";
// Does the same as the previous example
```
In Windows Script Host languages, the syntax for setting field values differs. Here is a JScript example:

myEvent.Values("MyField") = "myValue"; // Creates and fills in a custom field

Before you submit an event from a script in ECMAScript, make sure the **TimeWritten** and **TimeGenerated** fields are set.

Like **CreateEvent()**, the **Submit()** method does not take any arguments. Use it as in the following example:

#### myEvent.Submit();

<span id="page-20-0"></span>The events that scripted data sources submit are passed on to real-time monitoring rules or cached.

### **Typical Custom Text Log Data Source Logic**

#### <span id="page-20-1"></span>**Glossary**

The audit script host provides access to scripting objects specific to InTrust auditing. The terms audit script host and **GenericScriptProvider** can be used interchangeably.

The audit script engine is the intermediary between the audit script host and the computer where the script is running.

The audit script object model is exposed by the script engine to the scripts.

<span id="page-20-2"></span>The audit script position processor is the object that executes the position comparer script.

#### **Typical Usage**

The following logic is typically used in custom text log data sources:

- 1. The audit script host creates an audit script host instance initialized by a script.
- 2. The audit script host makes an **Audit\_EnumInstances** call from the script, and uses a computer name as a parameter. The computer can be represented by a NetBIOS name, an IP address, and so on. The call returns a two-dimensional array, in which the "parent" array has only one element, and the nested array has two elements. The first of these two elements is the same computer name that was passed to **Audit\_EnumInstances**. The second element is the display name of that computer, which is then passed to **Audit\_Connect**. For Windows systems, this is the NetBIOS name; for UNIX systems it is the local name of the host. The display name is exposed in the session list of the InTrust Manager snap-in.
- 3. The audit script host makes an **Audit\_BeforeCollection** call, which can perform all kinds of preparatory activity before gathering.
- 4. The audit script host makes an **Audit\_Connect** call with an instance parameter. The instance parameter is the value previously returned by **Audit\_EnumInstances**. The log parameter corresponds to the EventLog field in an InTrust data store.
- 5. The audit script host makes an **Audit\_Seek** call, which expects a **Position** object. The script can use the **Position** object to gather audit trails in increments. The object stores information required by **Audit\_Seek** to find the place in the audit trail where gathering stopped the last time. If the precise position is found, true is returned. Otherwise, the result is false. If false is returned, the details of the corresponding session state that the position could not be found.
- 6. The audit script host makes an **Audit\_CollectEvents** call. This is the stage at which gathering takes place. During the gathering, the script must call the **AuditProvider.SubmitEventPositionPair** method. This method returns pairs each composed of an **Event** object and a corresponding **Position** object. For the custom text log data source to work properly, each **Position** object must contain an element with the following index in the values array:

{3C2E0E29-790F-47bf-99B2-8F71DD23FA07}

The element with this index must contain the code of the function that compares positions using **Audit\_ ComparePositions**. The audit script position processor uses this code for comparison. The text must be identical in both positions; otherwise comparison will produce an error.

This is required so that the custom script can implement a comparison function and positions can be compared without the custom script.

To see an example of how the {3C2E0E29-790F-47bf-99B2-8F71DD23FA07} index is used, open the properties "Custom Text Log data source template" script and click **Edit**. Locate the definition of the **PosHelper** function and note the way the index is handled.

- 7. Gathering finishes after **Audit\_CollectEvents** completes.
- 8. The audit script host makes an **Audit\_AfterCollection** call. If the success parameter is true, it means that events submitted by the script have been successfully stored. If success is false, this indicates that event storing has failed. For example, the script can use this parameter to clear a previously gathered log. However, you may lose some events in this case.

The script can use the following methods to output diagnostic information:

- AuditProvider. Trace to write to the AdcEventDataManager trace
- AuditProvider.LogMessage to write to session details
- AuditProvider.OperationStatus to write to session details

For details about the InTrust object model, see Object [Library.](#page-57-0)

### <span id="page-22-0"></span>**Customizing Data Source Filters**

Filters on data sources are defined for gathering, consolidation and import policies; these filters can be customized using [REL](#page-37-3).

The filters are available for editing in the properties of a data source. You can open the properties of an existing data source directly in InTrust Manager. Alternatively, you can configure the filters as you create a new policy.

**NOTE:** Renaming and editing the filter instance that you have added to a data source does not affect the f. predefined list of available filters. Your modified filter is stored with its respective data source.

To modify the parameters and matching conditions, click the **Advanced** button in the properties of the filter.

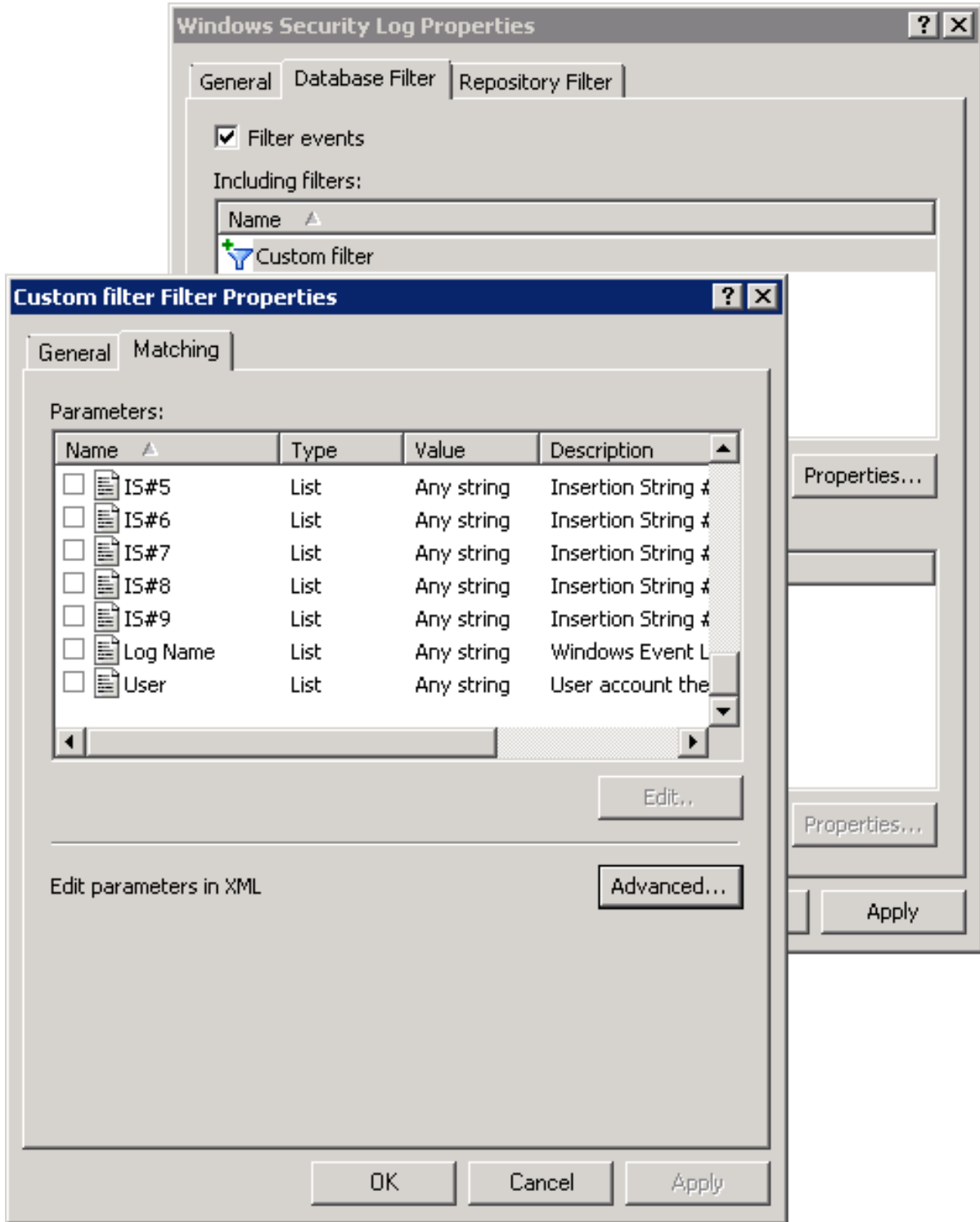

The following is an example of a simple filter:

```
<filter type="EventFilter" version="1.0">
   <arguments>
       <argument displayname="Computer List" name="Computer List" description=""
```

```
class="List">
           <value />
        </argument>
    </arguments>
    <body>
        _DataSourceName="Security" and in(_HostName, "wi", array(<parameter
name="Computer List">))
    </body>
</filter>
```
In this example, the filter accepts events only from a specific (case-insensitive, wildcard-enabled) list of computers. For details about defining parameters, see [Customizable](#page-9-0) Parameters. For a list of predefined event fields that you can filter by, see Event [Fields](#page-24-0).

### <span id="page-24-0"></span>**Event Fields**

The following table lists predefined fields in event records. When you create an event, do not modify any of the **bolded** fields.

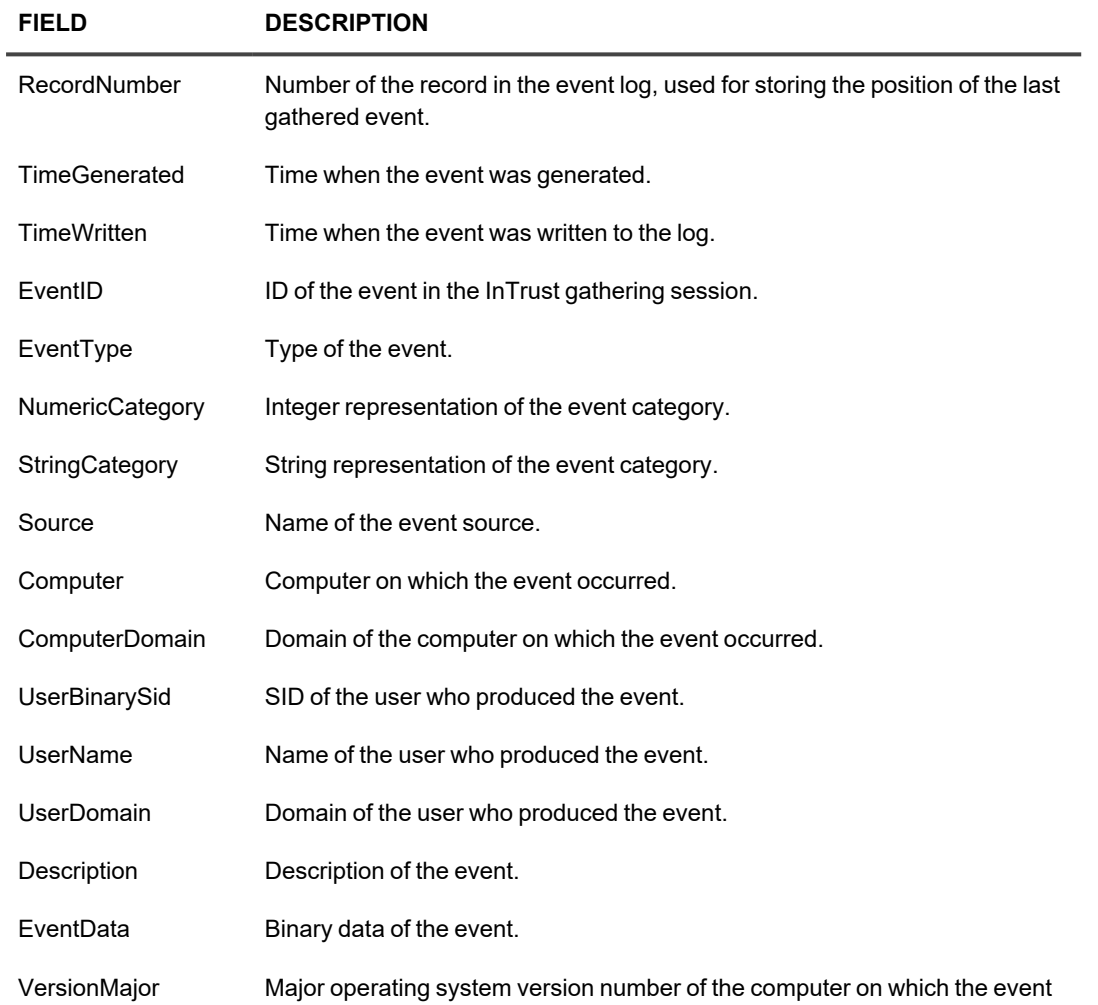

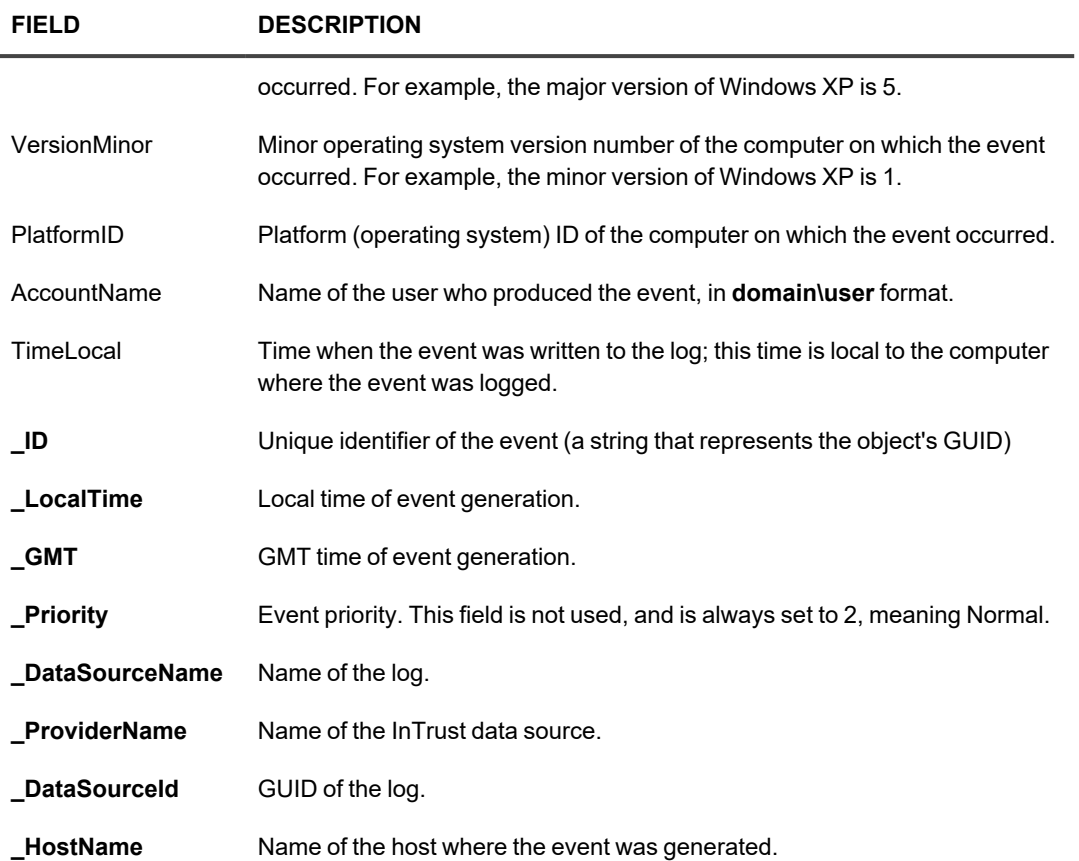

## <span id="page-25-0"></span>**Creating Rules**

An InTrust real-time monitoring rule is a logical structure that is used to constantly analyze event flow, which is created by the InTrust agent on the monitored computer. As a result of the analysis, the rule either triggers further actions or does nothing.

If the rule detects the condition that it is designed for, this means that the rule is matched. In this case, possible actions are as follows:

- Sending alerts
- Running a program
- Running a script
- Launching an InTrust task
- Setting an audit policy
- Sending an SNMP trap

Every rule is implemented in XML with embedded scripts. The XML code for a rule has three distinct sections:

1. Parameter descriptions

This section describes rule parameters. Rule parameters are displayed in the user interface so that you can set their values with interactive controls. They are stored as variables for use in the matching script. The terms "parameter" and "argument" can be used interchangeably.

2. Optional pre-filtering script

This script filters events for matching. It minimizes the number of events the rule has to process by filtering out anything that the matching process does not have to consider. The script helps reduce bandwidth and optimize performance.

3. Matching script

This script processes pre-filtered data and either returns event records or does nothing depending on input. Event records are passed on to the InTrust framework and can be used in real-time monitoring alerts. Returning event records means that the matching process was successful, and InTrust takes all actions associated with a matched rule.

For details about the structure of a rule, see Rule [Structure](#page-27-2).

#### *To create a real-time monitoring rule*

- 1. Expand **Real-Time Monitoring | Rules**.
- 2. Right-click the necessary rule group and select **New Rule**.
- 3. In the New Rule Wizard that starts, select a data source type.
- 4. Select one of the predefined rule templates or the **Custom Rule** option.
- 5. Complete the wizard.

There are three ways to create a rule with the wizard, as follows:

- 1. Using a predefined template
- 2. Using a custom REL-based template
- 3. Using a custom ECMAScript-based template

Predefined templates cover most real-time monitoring situations. In addition, if a predefined template does something similar to what you need, but you want the rule's behavior to differ slightly, you can use the predefined template and edit the resulting rule later.

REL (rule expression language) is a built-in language designed specially for creating rules. For example, rules created using predefined templates are XML structures with embedded REL code.

REL and ECMAScript are both used for the same purpose, but have very different ideologies. The following table shows the pros and cons of each rule creation method.

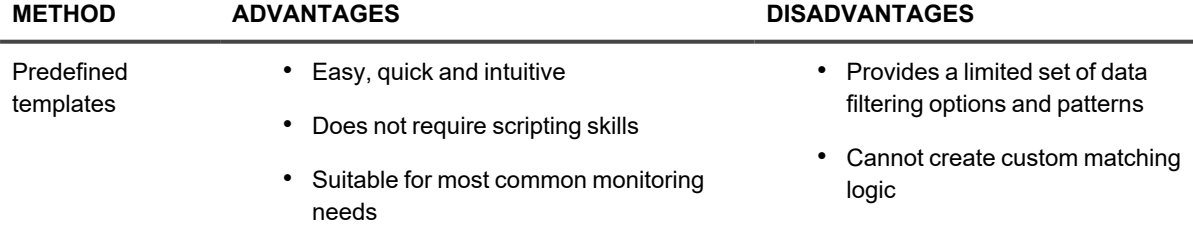

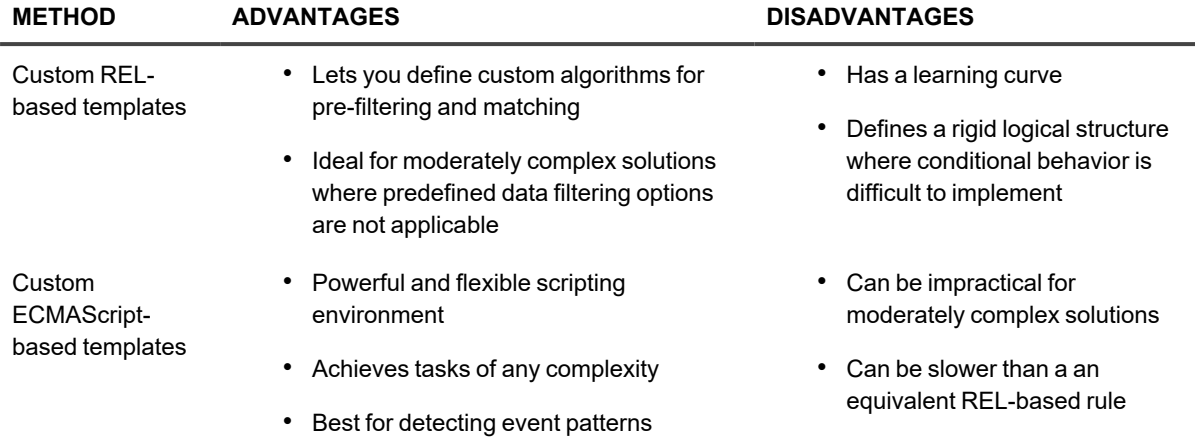

For the matching script, it makes a difference where matching occurs—on the InTrust server side or on the agent side.

Matching on the server side enables you to use the local resources of the InTrust server, such as libraries and applications. Matching on the agent side lets you use the resources of the target computer and get additional information associated with collected data, if necessary. In either case, shared network resources are available to rules.

The following are examples of where server-side and agent-side rules can be useful:

- Server side: depending on what events come in from a certain computer, you can look for related events on any other monitored computer to create complex alerts.
- Agent side: you can easily create a rule for members of computer local administrative groups on a target computer.

### <span id="page-27-0"></span>**Importing and Exporting Rules**

You may want to make only minor changes to an existing rule. You may also want to use your own text filebased rule template instead of the custom rule wizard. In these situations, the import and export features of InTrust come in handy.

To export a rule to an XML file for further customization, right-click the rule in InTrust Manager and select **Export**. To import a customized rule, use the **InTrustPDOImport** command-line utility, which is located in the *<InTrust\_ installation\_folder>***\InTrust\Server\ADC\SupportTools** folder on the InTrust Server computer.

### <span id="page-27-1"></span>**See Also**

Rule [Structure](#page-27-2) **[Examples](#page-31-0)** 

### <span id="page-27-2"></span>**Rule Structure**

A real-time monitoring rule has the following XML structure:

```
<?xml version="1.0" encoding="utf-8" ?>
<rule type="REL" version="1.0" language="jscript">
```

```
<arguments>
<argument usedefault="true" name="sample_arg" description="" class="Text">
<value>sample_arg_value</value>
<default description="descr">
sample default value
</default>
</argument>
...
</arguments>
<prefilter>
...
</prefilter>
<body>
...
<parameter name="sample_arg"/>
...
</body>
\langle/rule\rangle
```
The **<rule>** tag pair encloses the entire rule and has the following attributes:

#### • type

This attribute should always be "REL".

**•** version

This attribute specifies the version of the scripting language used in the rule. For both languages, the current version is 1.0.

#### **•** language

This attribute set whether or not the rule is ECMAScript-based or not. For ECMAScript-based rules it should be "jscript".

The **<rule>** tag pair encloses the following:

- **•** < arguments> tag pair
- optional <prefilter> tag pair
- <body> tag pair

### <span id="page-28-0"></span>**Specifying Arguments**

The **<arguments>** tag pair contains definitions of rule arguments and sets their default values. Inside the pair, each argument is represented by an **<argument>** tag pair with the following attributes:

<sup>l</sup> **name**

The name of the argument. Use this name in the rule script to get the argument value.

**•** description

Description of the argument. This attribute is optional. If specified, the description is displayed in the user interface.

<sup>l</sup> **class**

Class, or data type, of the argument. This is a mandatory attribute. Supported classes are listed further on.

**•** usedefault

Binary attribute specifying where the rule gets the argument value. If true, the value specified in the **<default>** tag pair is used. Otherwise, the value from the **<value>** tag pair is used. This attribute is optional. If you do not supply it, the value from the **<value>** tag pair is used.

Inside the **<argument>** tag pair, specify the following tag pairs:

<sup>l</sup> **<value>**

The current value of the argument.

<sup>l</sup> **<default>**

The value that is used if the argument is left unchanged. The **<default>** tag has an optional description attribute. Use this attribute to make the default value descriptive in the user interface.

Compare the following snippet of code and the way the user interface represents it in the rule properties on the **Matching** tab:

```
...
 <arguments>
 <argument name="Users" class="List" usedefault="true">
 <default description="Any user">"*"</default>
 <value>"Homer","Marge","Bart","Lisa","Maggie"</value>
 </argument>
 <argument name="Groups" class="List" usedefault="false">
 <default description="Any group">"*"</default>
 <value>"*\Administrators","Power Users"</value>
 </argument>
 <argument name="Time Period" class="DateTimeRange">
 <value>"0/00/0 00:05:00"</value>
 </argument>
 </arguments>
 ...
```
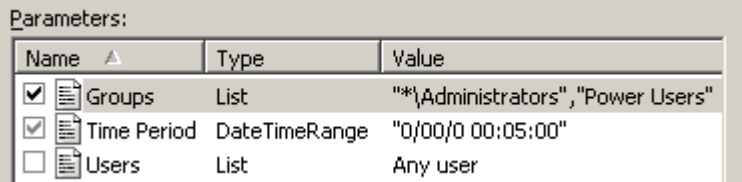

Notice that the check box next to the Users parameter is cleared, and the default value is used for the parameter. The value itself is not shown, but replaced with a description. The Groups parameter also has a default value, but it is not used in this case.

<span id="page-29-0"></span>For details about supported parameter types, see [Customizable](#page-9-0) Parameters.

#### **Pre-Filtering**

Use this section for server-side rules, for which this section is executed first on the agent side and then, if matching occurs, on the server side. If an event is matched during pre-filtering, then matching continues in the **<body>**

section.

For agent-side rules, this section is ignored. Enclose the script within the **<prefilter>** tag pair.

### <span id="page-30-0"></span>**Matching**

Specify the matching script within the **<body>** tag pair. Your script should do the following:

- Use REL or ECMAScript syntax to describe the situation you are watching out for.
- If the situation occurs, pass on the corresponding event.
- If the situation does not occur, do nothing.

#### **Matching in REL**

If your rule uses REL, an expression defines whether the rule is matched, and represents the event record at the same time.

#### **Matching in ECMAScript**

If the rule uses ECMAScript, then the script should perform condition testing. In a typical situation, if the result of the test is true, the script should match the event that is passed to it. If the result is false, the script should execute a return statement.

The following three functions are essential for ECMAScript-based rule matching:

1. **OnEvent()**

This function identifies the incoming event so that the rule can work with it. The argument of the function is the object that represents the incoming event.

#### 2. **match()**

Call this function when condition testing yields true, and use the same argument as in **OnEvent()**. This ensures that you pass on the same event record that you tested for. This is the preferred use of **match()**, although you can deviate from this practice and modify event fields if necessary.

3. **print()**

Use this function to debug your scripts. It outputs the values of its arguments to a trace file (**ADCTRACE\_ RELMatcher\***) if the tracing level is set to at least 30.

The trace file is written only if tracing is enabled. The RELMatcher setting in the **adctracer.ini** file controls tracing for this component. For details about tracing configuration, see InTrust Server [Tracing](#page-15-0).

**NOTE:** Rules are XML structures, so rule processing involves XML parsing. Script embedding can introduce two types of errors: XML code errors (preventing you from saving the code) and script code errors (causing the rule to fail). Mind that the actual script code to be executed is generated as a result of XML parsing. When typing or pasting script code inside the <prefilter> or <body>tag pairs, remember that the resulting code must be valid XML. Use metacharacters instead of characters that might break XML markup. On the other hand, make sure that the script code comes out as expected after the parsing.

For more information about XML syntax, see [http://www.w3.org/TR/REC-xml/#syntax.](http://www.w3.org/TR/REC-xml#syntax)

### <span id="page-31-0"></span>**Examples**

The following are examples of InTrust rule definitions in [ECMAScript](#page-37-1) and [REL.](#page-37-3)

#### <span id="page-32-0"></span>**ECMAScript**

```
<rule type="REL" version="1.0" language="jscript">
    <arguments>
        <argument usedefault="false" name="IncludeFiles" description="Specify files that
will be monitored by this rule. Note: you can use path masks." class="List">
            <value>"*"</value>
            <default description="">
                   default
            </default>
        </argument>
        <argument usedefault="false" name="ExcludeFiles" description="Specify files that
will be explicitly excluded from monitoring. Note: you can use path masks."
class="List">
            <value>"/etc/syslog.conf"</value>
            <default description="">
                default
            </default>
        </argument>
    </arguments>
    <prefilter>
    </prefilter>
    <body>
function MatchFile( strFileName, arrFileMasks )
{
print( "Matching file name:" + strFileName );
for( i = 0; i < arrFileMasks.length; ++ i)
{
var strMask = arrFileMasks[i];
print( "mask=" + strMask );
strMask = strMask.replace( /\\/g, "\\\\" );
strMask = strMask.replace( /\backslash ./g, "\backslash\backslash ." );
strMask = strMask.replace(\sqrt{?}/q, "." );
strMask = strMask.replace(/\sqrt{\frac{*}{g}}, ".*" );
print( "regexp=" + strMask );
var re = new RegExp( strMask, "g" );
if( null != re.exec( strFileName ) )
{
print( "file name matched" );
return true;
}
}
print( "file name is not matched" );
return false;
}
function OnEvent( e )
{
if( "TextFileModified" == e.Action )
{
print( e.Action );
var arrTextFiles = new Array( <parameter name="IncludeFiles"/> );
var arrExceptTextFiles = new Array( <parameter name="ExcludeFiles"/> );
```

```
if( !MatchFile( e.FileName, arrExceptTextFiles )
& & MatchFile( e.FileName, arrTextFiles ) )
{
match( e );
}
}
}
    </body>
\langlerule>
```
Note the use of XML markup in the definition of the **arrTextFiles** and **arrExceptTextFiles** variables. This is not valid ECMAScript. However after the rule is parsed, the markup is substituted for the values of the relevant rule parameter, producing valid code.

#### <span id="page-33-0"></span>**REL**

```
<?xml version="1.0"?>
<rule type="REL" version="1.0">
   <arguments>
        <argument name="AdmRightsList" class="List" description="A list of
administrative user rights">
            <value>"SeLoadDriverPrivilege", "SeBackupPrivilege", "SeDebugPrivilege",
"SeRemoteShutdownPrivilege", "SeIncreaseQuotaPrivilege",
"SeManageVolumePrivilege", "SeAuditPrivilege", "SeSecurityPrivilege",
"SeTakeOwnershipPrivilege", "SeTcbPrivilege", "SeSystemtimePrivilege"</value>
       </argument>
       <argument name="Group List" class="List" description="A list of groups for
managing user rights in an organization">
            <value>"Administrators", "Account Operators", "Domain Admins", "Group
Policy Creator Owner", "Enterprise Admins"</value>
        </argument>
   </arguments>
   <prefilter>
(EventID = 608 or EventID = 609)and striequ( Source, "security" );
   </prefilter>
   <body>
(EventID = 608 or EventID = 609)and striequ(  Source, "security" )
and in( String1, "wi", array(<parameter name="AdmRightsList"/>) )
and not member of ( strcat ( String4, "\\", String3 ), array(<parameter
name="Group List"/>), true );
   </body>
</rule>
```
### <span id="page-33-1"></span>**Scripting Response Actions**

Response actions are defined for real-time monitoring rules. These actions are performed when rules are matched. InTrust provides the following response action types:

- Execute script
- Execute command
- Run InTrust task
- Send SNMP trap
- Set audit policy

The "Execute script" response action type lets you define and perform your own actions that are not implemented by other response action types.

The script you use can do whatever you need, and it can be in whichever valid language you choose. The scope of the script's actions is defined by the object model available to it.

#### *To configure a custom scripted response action*

- 1. Create a new script object in the **Configuration | Advanced | Scripts** node of the InTrust Manager snap-in.
- 2. Supply a script that this object must contain.
- 3. Define and set parameters for the script.
- 4. Add an "Execute script" response action to the necessary rule, and add the new script object to it.
- 5. In the response action properties, establish a correspondence between the values that the rule returns and the parameters of the script.

The configuration objects in this brief scenario are explained in the following two subsections. For details about InTrust script objects, see InTrust Script [Objects.](#page-6-0)

### <span id="page-34-0"></span>**"Execute Script" Response Action**

Before using your custom script as a response action, you must ensure that the rule passes the correct data to it. The parameter list in the properties of the response action determines what values the rule makes available for use in response action scripts.

To specify parameters that the rule must expose

- 1. Make sure that the necessary script object exists, and its parameters are configured correctly.
- 2. Open the properties of the rule you need.
- 3. On the Response Actions tab of the properties dialog box, click **Add**, and add the script object. When you complete the wizard that starts, the response action properties dialog box opens on the Settings tab.
- 4. On the Settings tab, use the **Edit** button to specify what values (fixed or dynamic) the rule passes to the script.

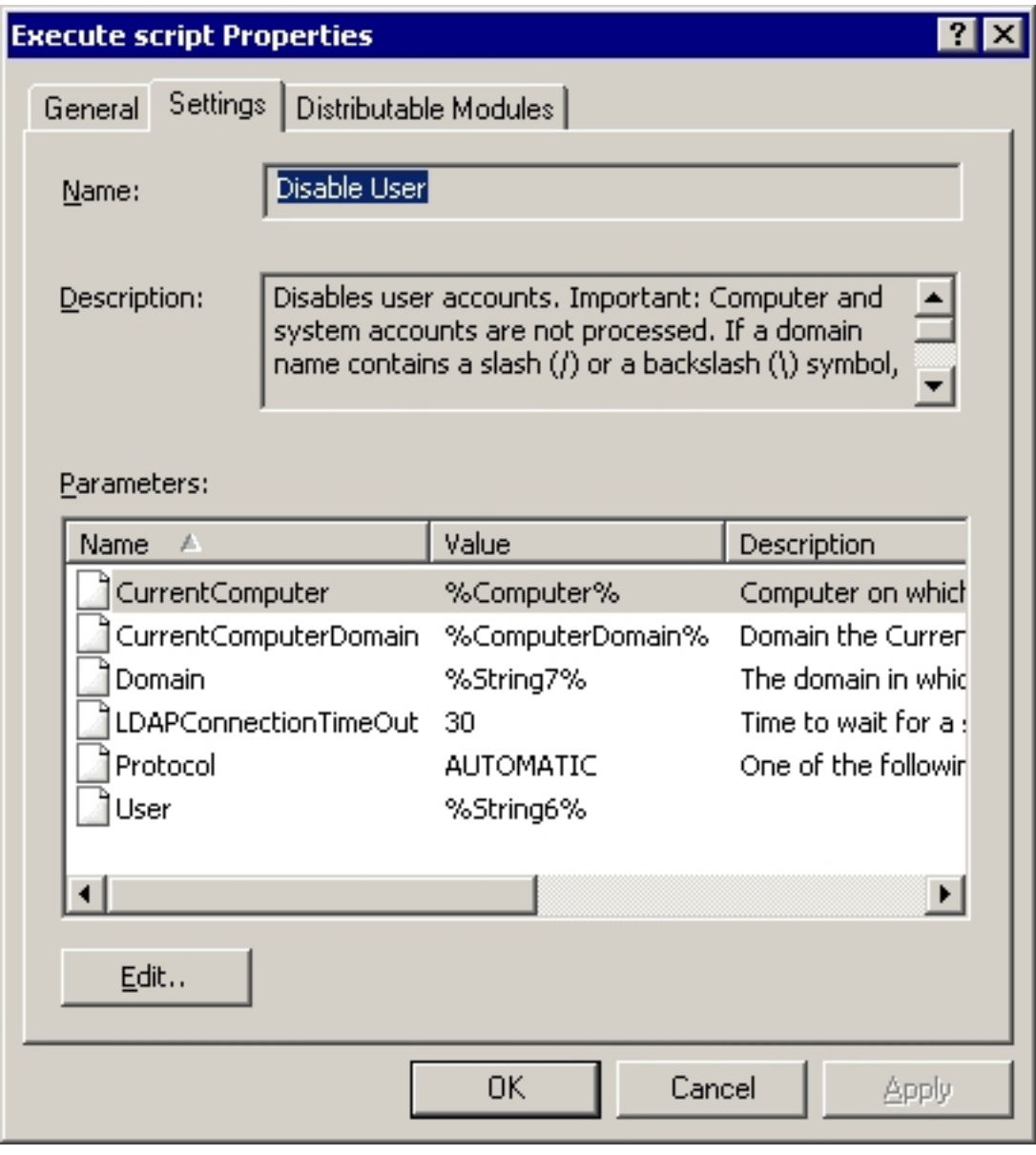

<span id="page-35-0"></span>Parameters for the list are read from the script object that you selected. At this stage, you assign values to existing script parameters.

# **Enumerating Sites**

You can customize the object enumeration logic for InTrust sites by providing custom enumeration scripts as site objects. To customize site enumeration, create a script object in the **Quest InTrust Manager | Configuration | Advanced | Scripts** container implementing the desired logic, and specify that script for your site.

For details about using script objects, see InTrust Script [Objects](#page-6-0).

Only ECMAScript is supported for site enumeration scripts. The script needs to implement the **Enumerate (typeItemType)** function. Currently, the value of **typeItemType** can be only **2** (computer).

The function should do the following:
- 1. Use the **CreateSiteItem(2)** function to create a computer object.
- 2. When the computer object has been created and returned by **CreateSiteItem()**, set its properties. In a computer object, only the **OriginalName** property needs to be set explicitly. The remaining properties are set automatically.
- 3. Add the object to the site using the **AddSiteItem(objectSiteItem)** function. This function accepts a single parameter: the site item object created on the previous step.
- 4. To report any possible script runtime errors, use the **ReportError(internalCode, internalMessage, systemCode, systemMessage)** function.

The resulting message is constructed consists of:

- <sup>l</sup> **internalMessage** if **internalCode** equals **E\_FAIL**
- **internalMessage + systemMessage** in all other cases

The **systemCode** parameter is reserved.

The message should be visible in the enumeration pane and in session logs if the site enumeration is initiated by InTrust jobs.

Additional features of site enumeration scripts:

- Parameters are supported, as in real-time monitoring response action scripts. The parameter syntax is the same. For details, see the "Execute Script" Response Action section.
- <sup>l</sup> Traces can be output. These traces are written by the **MSNNSiteProvider** component. However, its traces are related not only to site enumeration scripts, so it is a good idea to identify scripted enumeration traces, for example, by using a meaningful prefix in their messages. For details about tracing, see [InTrust](#page-15-0) Server [Tracing.](#page-15-0)
- **#INCLUDE** statements are supported.

The following adds the local host to the site:

```
function AddComputerToSite(  strComputerName, SiteObjectType )
{
        #TRACE TraceDebug "enter ->AddComputerToSite"
        var NewSiteItem = CreateSiteItem(SiteObjectType);
        NewSiteItem.OriginalName = strComputerName;
        AddSiteItem(NewSiteItem);
        #TRACE TraceDebug "exit ->AddComputerToSite"
}
function Enumerate(  SiteItemType )
{
        AddComputerToSite(  "127.0.0.1", 2 );
}
```
In this sample, modify the **Enumerate()** function to do useful work (for example, cycle through computers in an Active Directory domain to find and add those with specific properties).

# **Language Reference**

**[ECMAScript](#page-37-0) [JScript](#page-37-1)** [REL](#page-37-2) [PowerShell](#page-56-0) Script

# <span id="page-37-0"></span>**ECMAScript**

ECMAScript is a cross-platform scripting environment that InTrust can use for the following:

- Scripted data sources
- ECMAScript-based rules
- Scripts run by real-time monitoring rules as response actions

When using ECMAScript with InTrust-specific extensions, mind that it does not fully support ActiveX objects. The ECMA-262 standard defines the ECMAScript scripting language.

# <span id="page-37-1"></span>**JScript**

JScript is the implementation of JavaScript by Microsoft, available only on Windows systems. InTrust can use JScript for the following:

- Scripts run by real-time monitoring rules as response actions
- <span id="page-37-2"></span>• Pre-filtering and matching scripts in rules

# **REL**

REL (Rule Expression Language) is used for defining rules that generate alerts. REL is also used for filtering events.

The result of expression evaluation is usually a Boolean value, or is converted to such a value. This value determines whether a specific alert is generated or message is filtered. The parameters of a REL expression are InTrust events.

# **Reference**

**[Words](#page-38-0) [Expressions](#page-41-0) [Operators](Reference/CustomizationKit/Operators.htm)** 

<span id="page-38-0"></span>[Functions](#page-43-0)

## **Words**

Expressions are evaluated left to right. Words are separated by white spaces, tabs and carriage returns. There are six types of words in REL:

 $\cdot$  ID

Name of an argument, field or function. An ID can include alphanumeric characters and the underscore character (), but cannot begin with a number. IDs are case-sensitive.

• String constant

Enclosed in single or double quotes. Use the backslash escape character (\) to specify quotes (as in "quoted text: \"some text\"") or the backslash character itself (as in "domain\\user"). String constants, like expressions, use the encoding of the current locale (depending on implementation). String values of fields are converted to the local encoding when they are processed.

• Numeric constant

Begins with a number or a negative sign (-). If a numeric constant begins with "0x", it is interpreted as a hexadecimal value with characters representing the number bitwise (including the sign bit). All numeric constants are signed 32-bit integers.

- Boolean constant True or false.
- Operator

The following operators are used:

 $^{\circ}$  + - \* / % > >= < <=

 $^{\circ}$  = != () | & << > ? :

- $^{\circ}\;$  . [] or and not
- Auxiliary character

Characters that are part of expression language syntax, such as parentheses, curly braces, and the function definition character.

### **Formal Language Grammar**

```
expression ::= +(token)
token ::= [*space] (identifier | string | number | boolean | operator |
special) [*space]
space ::= " " | " \setminus t" | " \setminus n"identifier ::= (alpha | " ") *(alpha | numeric | " ")
string ::= single quoted | double quoted
single quoted ::= "'" *(char | 'r;"' | "\'" | "\\") "'"
double quoted ::= 'r;"' *(char | "'" | 'r;\"' | "\\") 'r;"'
```

```
char ::= 0x00 | ..... | 0xFF; all characters except 'r; " \
number := ([" -"] +numeric) | ("0x" +hex)
boolean ::= "true" | "false"
operator ::= plus | minus | multiply | divide | modulus | greater | greater_equal
| less | less_equal | equal | inequal | bit_or | bit_and | bit_xor | shift_left
| shift right | not | or | and | conditional | selection | field selection |
open_sq | close_sq
plus ::= "+"
minus ::= "-"
multiply ::="divide ::= "/"
modulus ::= "%"
greater ::= ">"
greater_equal ::= ">="
less ::= "<"
less equal ::= "<="equal ::=" "=""inequal ::= "!="
bit_or ::= "|"
bit and ::=" "\&"
bit xor ::= "^"
shift left ::= "<<"
shift right ::= ">>"
not ::= "not"
or ::= "or"
and ::= "and"
conditional ::= "?"
selection ::= ":"
field selection ::= "."
open sq ::= "['close sq ::= "]"
symbol ::= open br | close br | comma | definition | open cr | close cr
```
open br  $::= "("$ close  $\text{br} ::= ")'$ comma  $::=" "$ , " definition ::= ":=" open\_cr ::= "{" close  $cr ::="$ Formal Language Syntax REL expression ::=  $*(function definition)$  expression function definition ::= "def" identifier open\_br [ argument\_def\_list ] close\_br definition open\_cr expression close\_cr argument def list ::= argument def \*(comma argument def) argument def ::= identifier [ equal expression ] primary expression ::= constant | identifier | function | (open\_br expression close\_br) constant ::= string | number | boolean function ::= identifier open br [argument list] close br argument list ::= expression \* (comma expression) operator\_indexing ::= primary\_expression | operator indexing field selection identifier | operator\_indexing open\_sq expression close\_sq operator unary  $::=$  primary expression  $|$ (minus | not) primary\_expression operator\_multiply ::= operator\_unary | operator multiply (multiply | divide | modulus) operator unary minus operator add  $::=$  operator multiply  $|$ operator add (plus | minus) operator multiply operator shift ::= operator add | operator shift (shift left | shift right) operator add operator\_bit\_and ::= operator\_shift | operator bit and bit and operator shift operator bit xor ::= operator bit and | operator bit xor bit xor operator bit and

```
operator_bit_or ::= operator_bit_xor |
operator bit or bit or operator bit xor
operator compare ::= operator bit or |
operator_compare (greater | greater_equal | less | less_equal) operator_bit_or
operator equal ::= operator compare |
operator equal (equal | inequal) operator compare
operator_and ::= operator_equal | operator_and and operator_equal
operator_or ::= operator_and | operator_or or operator_and
operator_conditional ::= operator_or |
operator_or conditional expression selection expression
expression ::= operator conditional
In REL-based event filters, there must be no semicolon at the end of the expression. In rules, the semicolon
```
## **Expressions**

<span id="page-41-0"></span>is required.

An expression is a basic language entity. An expression has a value and a type. It consists of constants, events and event fields, and also operators and function calls required for calculations. Expression examples:

```
5
A+B
Source
Count<5
strstr(Description, "found")
```
## **Expression Types**

### **Simple types**

- $\cdot$  string
- number
- boolean
- empty

### **Complex types**

- message (event)
- array

### **Arrays**

Use brackets to specify the array element you want to access. The first element of an array has an index of 0. Arrays can include other arrays. For example, it is possible to return an array of field arrays to denote a set of fields each of which has a set of auxiliary fields.

If you go outside the scope of an array, the returned value is empty (an empty field or a message without fields). Arrays can also be empty; in this case, getting any element of the array returns an empty value.

### **Type Conversion**

REL does not have strong typing. All expression values are converted to other types as necessary, according to the rules described further on.

• Strings to numbers

Characters are interpreted as a number. If the expression begins with "0x", the remaining characters are interpreted as a hexadecimal representation of a number. If the string does not represent a number, zero is returned.

- Numbers to strings A number is converted to its decimal representation without leading spaces or zeros.
- Booleans to strings and numbers Boolean values are converted to the strings "true" and "false", and to the numbers 1 and 0, respectively.
- Numbers to Booleans False if the number is 0, and true otherwise.
- Strings to Booleans False if the string is empty.

### **Converting Arrays**

Wherever an array is required, a simple value can substitute it, and the reverse is also true. Conversions are made according to the following rules:

- Simple value to array A message is converted to a message array with a single element. A field is converted to a field array with a single element.
- Array to simple value

The first element of the array is returned. In multi-dimensional arrays, this rule is applied recursively multiple times and returns the element which is the first at all nesting levels.

### **Empties**

Empty is a special type used to represent undefined values. Conversion of empties

- Empty to number 0 is returned.
- Empty to string Empty string (same as "").
- Empty to Boolean False.
- Empty to array Array with one element (empty).

### **Events and Fields**

An event is an implicit parameter in a REL expression. Event fields are accessed by name. Example:

EventID =  $100$ 

If an event or event array is returned by a function, you can access its fields using the "." operator. Example:

```
previous lim(Z.EventID=100, "1:00:00").String1
select(Z.EventID=100, "1:00:00")[0].String1
```
If the specified field is not found, a value of the "empty" type is returned.

The "." operator can be applied to an event array. In this case, the result is an array of values of the specified field. The size of this array is equal to the size of the event array. Example:

select(Z.EventID=100, "1:00:00"). LocalTime

An event cannot be converted to a simple (scalar) type or an array. This operation returns an empty. The asterisk character (\*) is a special case of field name. This field contains an array of the string values of all message fields.

# <span id="page-43-0"></span>**Functions**

A function call is a function ID followed by a list of arguments in parentheses, which can be empty. The value of such an expression is the value returned by the function. Functions can be built-in or custom.

The built-in function library includes string operations, math operations, access to the event store and so on. A detailed list of built-in functions is given further on.

### **Custom Functions**

The syntax for defining custom functions is as follows:

def name( $[argument list]$ ) := { expression }

The general ID naming rules apply to names of internal functions. The list of internal function arguments (if any) is a comma-separated list of parameter names with optional default values. The arguments of internal functions can be constants, fields and field arrays, and messages. The default value is separated from the argument name by the equals character (=) and is assigned to the argument automatically if the argument is omitted in a function call. You can omit any number of arguments starting from the right, as long as the arguments have default values. The expression in curly braces is the result of the function call.

Example:

```
def DoDivide(a, b=10) :=
{
a/b
}
def IsLogon() :=
```

```
{
in range( EventID, "529-537, 539, 548-549" )
and striequ( Source, "security" )
}
```
Custom and built-in functions share the same namespace. Redefining a function results in an error.

When functions are called, whether built-in or custom, the types of the arguments are not checked. When types mismatch, standard type conversion is performed.

### **Built-In Function Library**

REL's built-in function library includes the following function types:

- General [Functions](#page-44-0)
- Math [Functions](#page-46-0)
- String [Processing](#page-47-0) Functions
- Date and Time [Processing](#page-49-0) Functions
- Message Selection and Filtering [Functions](#page-51-0)
- Function for Defining Missing [Messages](#page-53-0)
- [Windows-Specific](#page-54-0) Functions

Function syntax can be described by the following template:

```
type_of_returned_value function_ID (argument1_type argument1, argument2_type
argument2, ...)
```
where types are specified as string, number, Boolean or message. Brackets ([]) after the argument type specify that the function treats the argument as an array and processes all of its elements. If you specify **any-type** as the argument type, the function can take arguments of any type.

If the function takes an indefinite number of arguments, this is specified as follows: "**type name1, type name2, ...**", where type can be any word that describes the meaning of the arguments.

<span id="page-44-0"></span>Built-in functions do not check argument types; they simply treat arguments as expressions of the specified type.

### **General Functions**

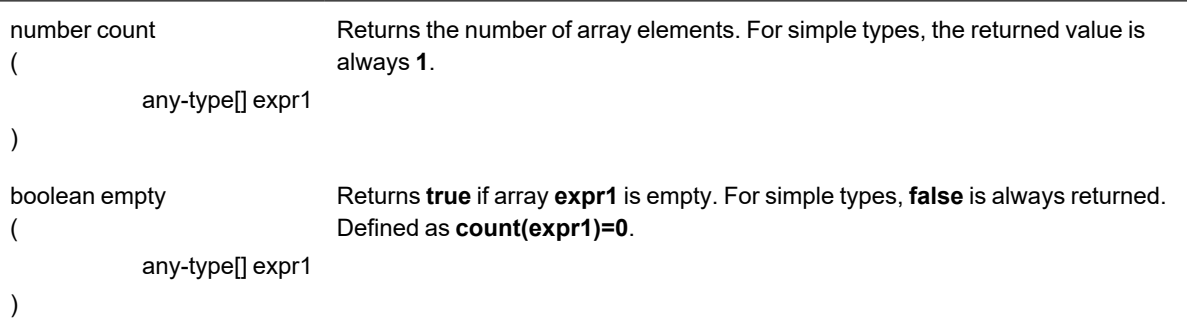

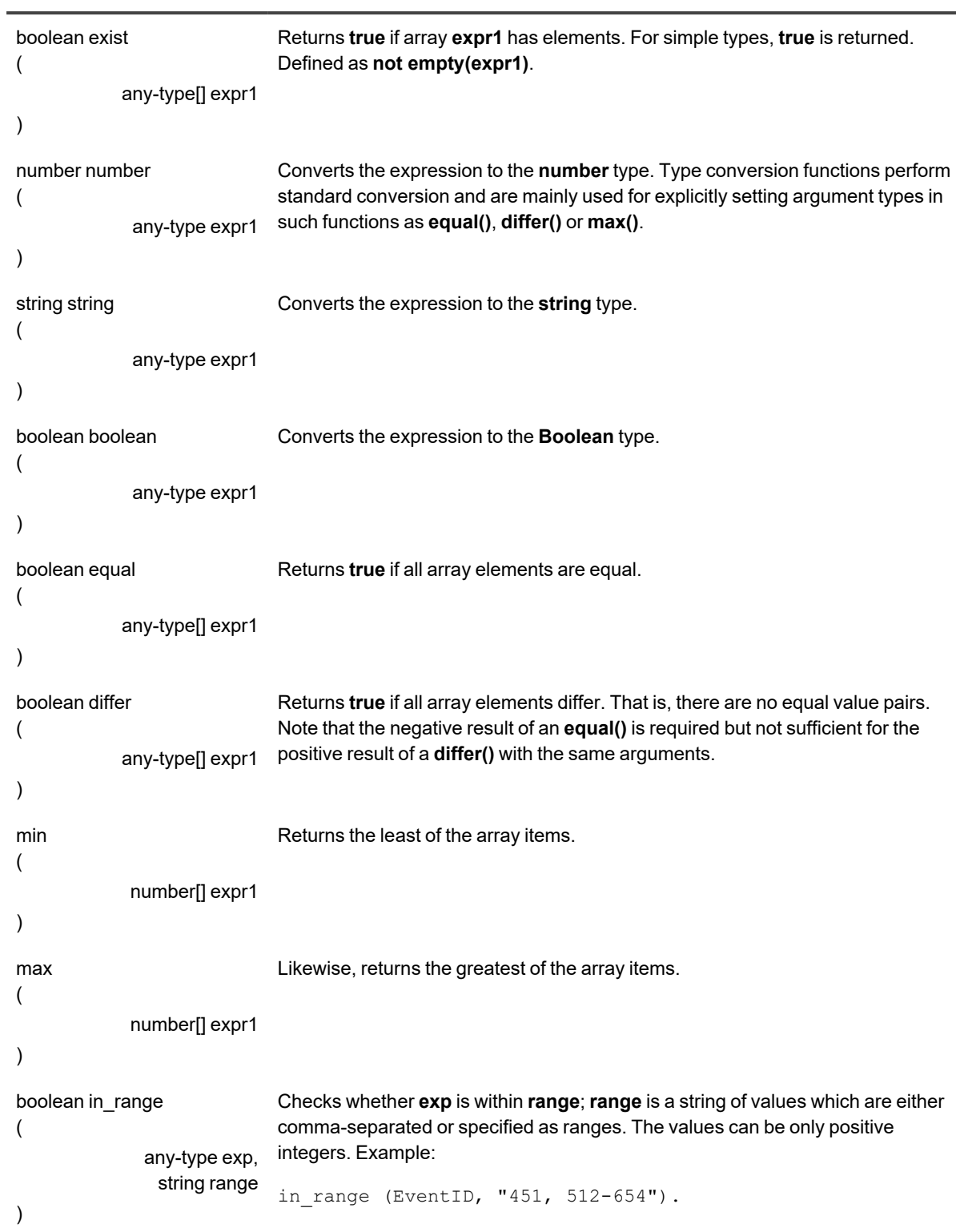

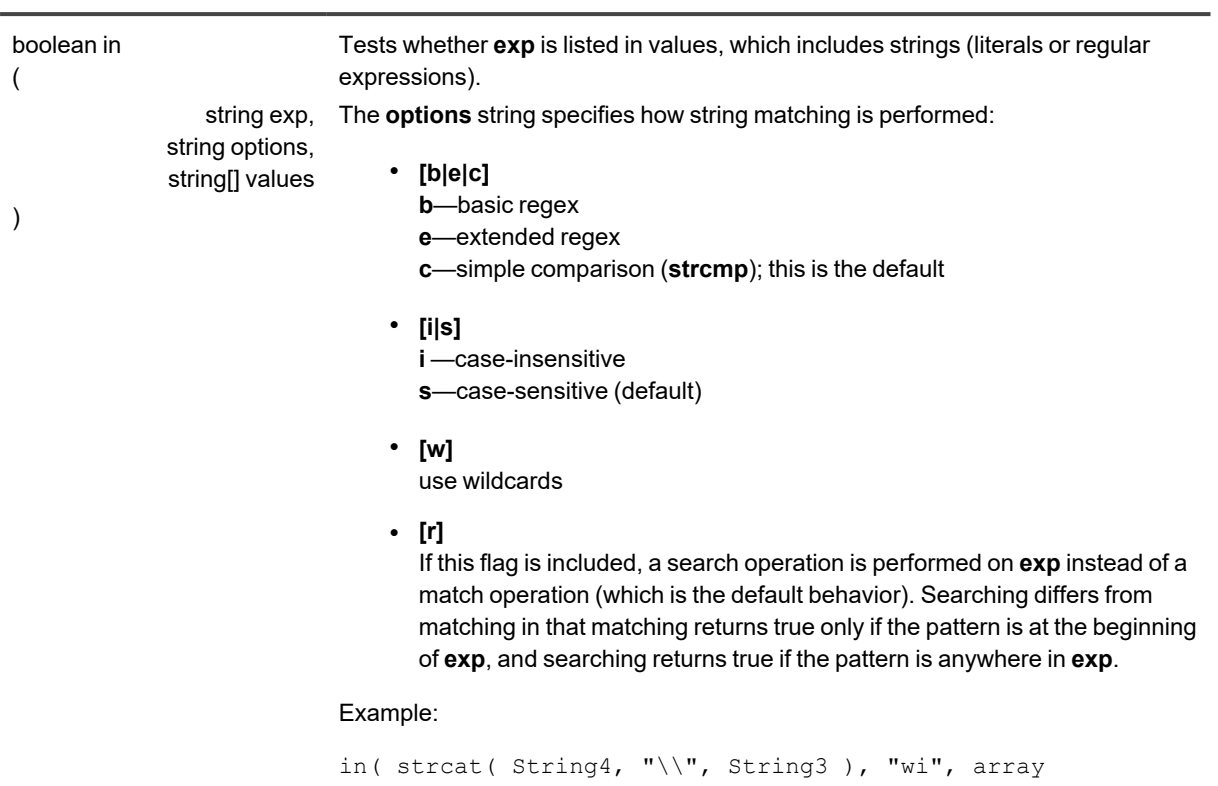

("DOMAIN1\\guest", "DOMAIN2\\\*") )

### <span id="page-46-0"></span>**Math Functions**

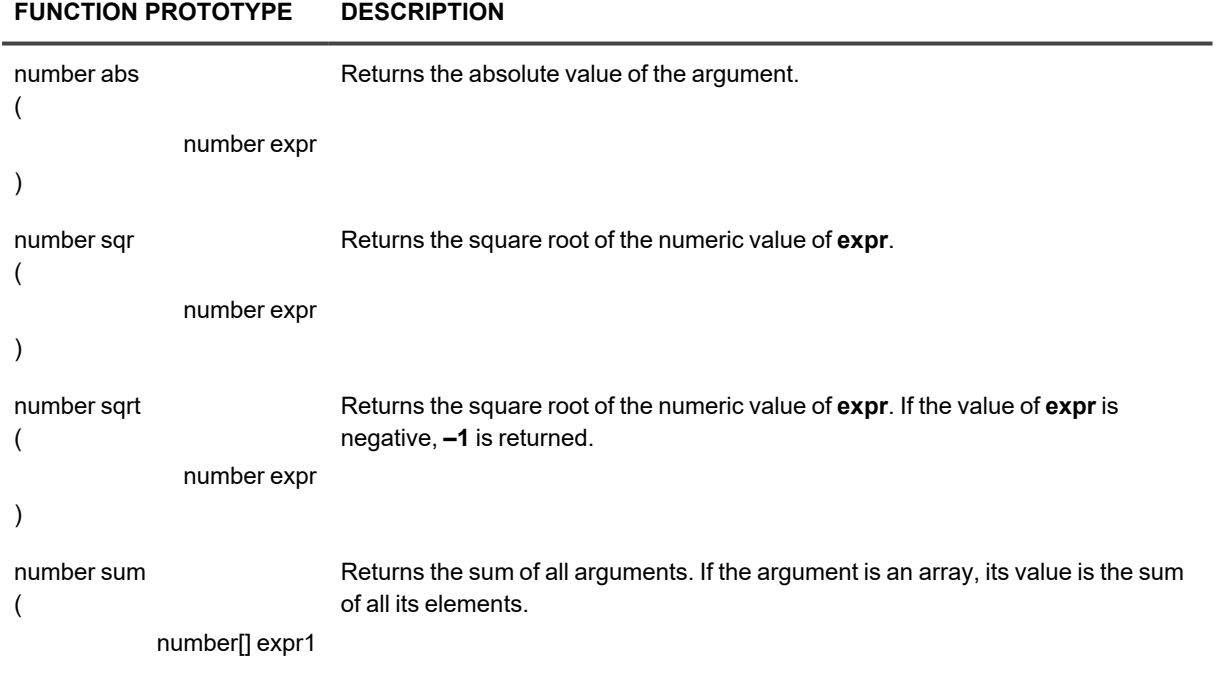

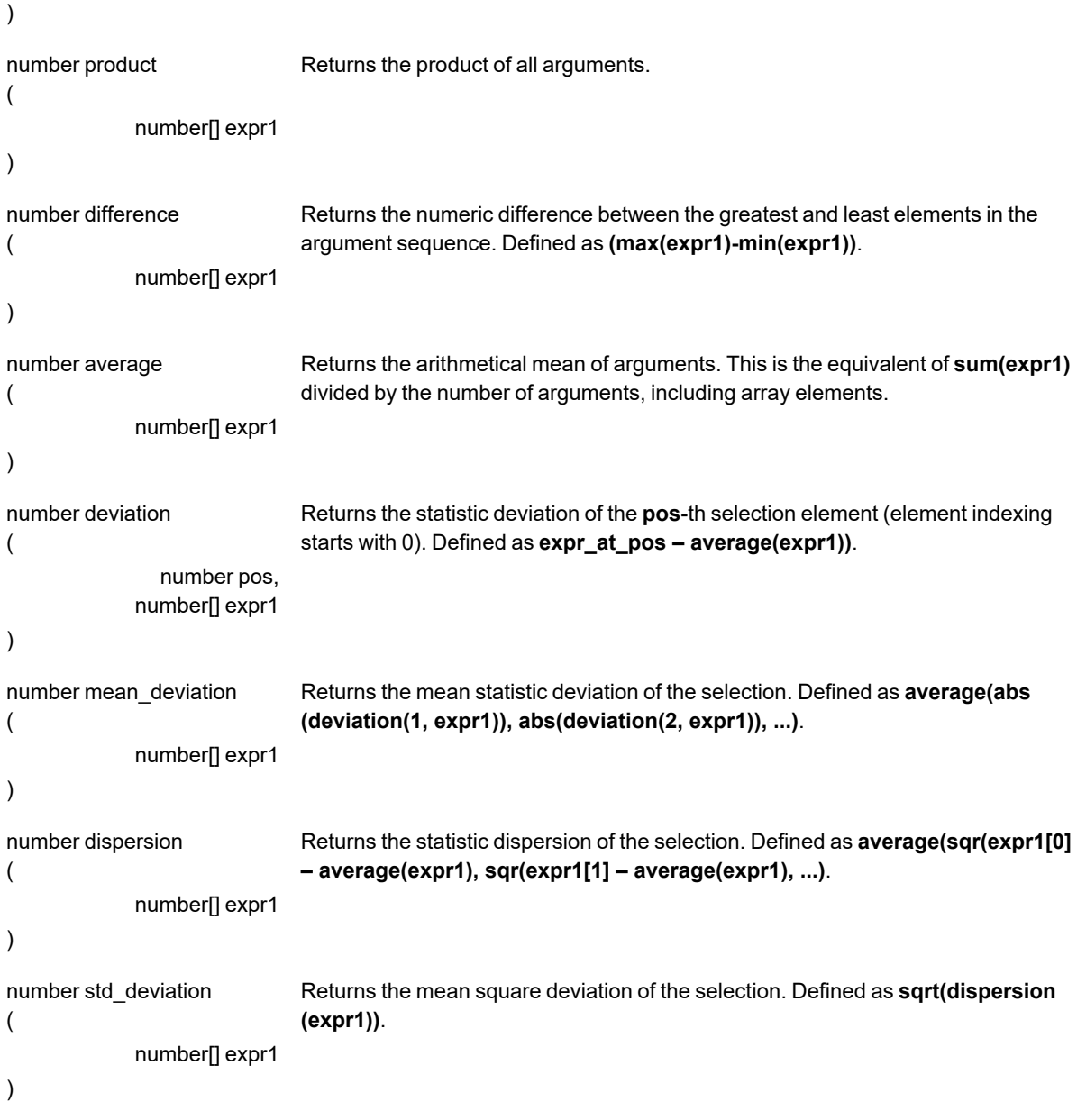

### <span id="page-47-0"></span>**String Processing Functions**

#### **FUNCTION PROTOTYPE DESCRIPTION**

number strlen ( string expr1 Returns the number of characters in the string **expr1**.

```
)
string strcat
(
                string expr1,
                string expr2,
                           ...
)
                                Returns the string value which is a concatenation of all specified strings.
string substr
(
                string expr1,
                number pos,
               number length
)
                                Returns a substring of the string expr1, beginning with the pos-th position and
                                having a length of length. Characters are numbered starting with 0. If length is -1,
                               everything from pos to the end of the string is returned.
number strstr
(
                 string expr1,
                 string expr2
)
                                Returns the position of the first encounter of expr2 in expr1. If expr1 does not
                                contain expr2, –1 is returned.
string strupr
(
                 string expr1
)
                                Returns the string expr1 where all characters are converted to upper case
                                according to the rules of the local encoding.
string strlwr(
                 string expr1
)
                                Returns the string expr1 where all characters are converted to lower case
                               according to the rules of the local encoding.
number stricmp
(
                string expr1,
                 string expr2
)
                                Compares two strings while ignoring case. Returns the following numeric values:
                                <0 if expr1 < expr2
                               0 if expr1 = expr2
                                >0 if expr1 > expr2
boolean striequ
(
                 string expr1,
                 string expr2
)
                                Returns true if two strings are identical. Ignores case. Equivalent to stricmp
                                (expr1, expr2) = 0.
number[][] regexp
(
                   string exp,
                    string str,
                                Runs regular expression exp on string str. Supported regular expressions are
                                defined by IEEE Std 1003.1-2001 (so-called POSIX regular expressions). Both
                               basic and extended regular expressions are supported. The text value of options
                               can contain the following characters:
```
<span id="page-49-1"></span>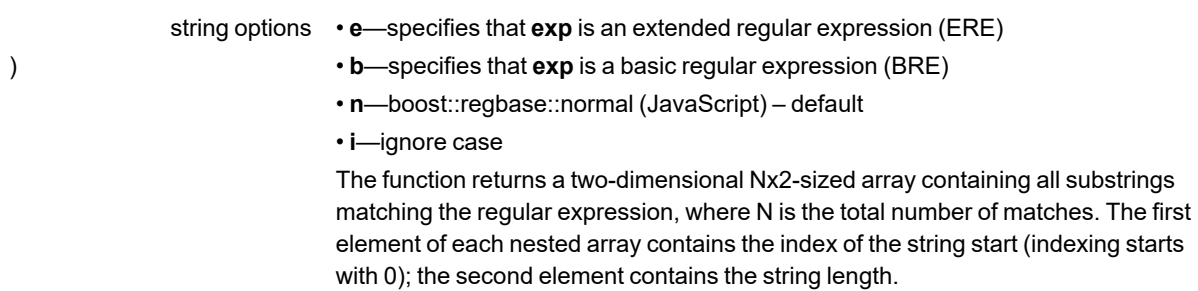

### <span id="page-49-0"></span>**Date and Time Processing Functions**

The event creation date and time (Time field) are represented by a string according to the description of the field. Date and time processing functions convert this string to numbers and back, and do math operations on the date and time. If it is specified that the function returns time, it actually returns a string formatted for the Time field.

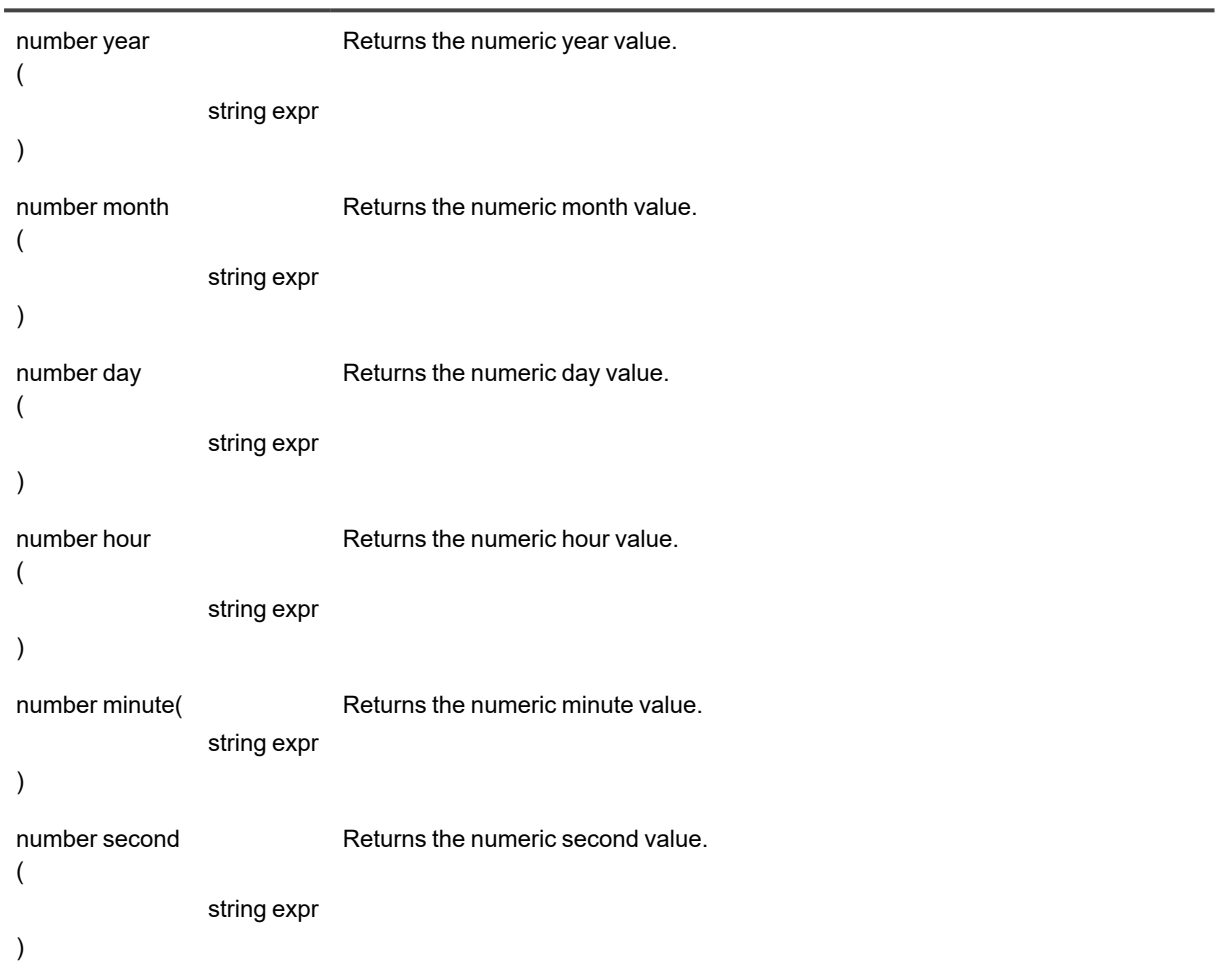

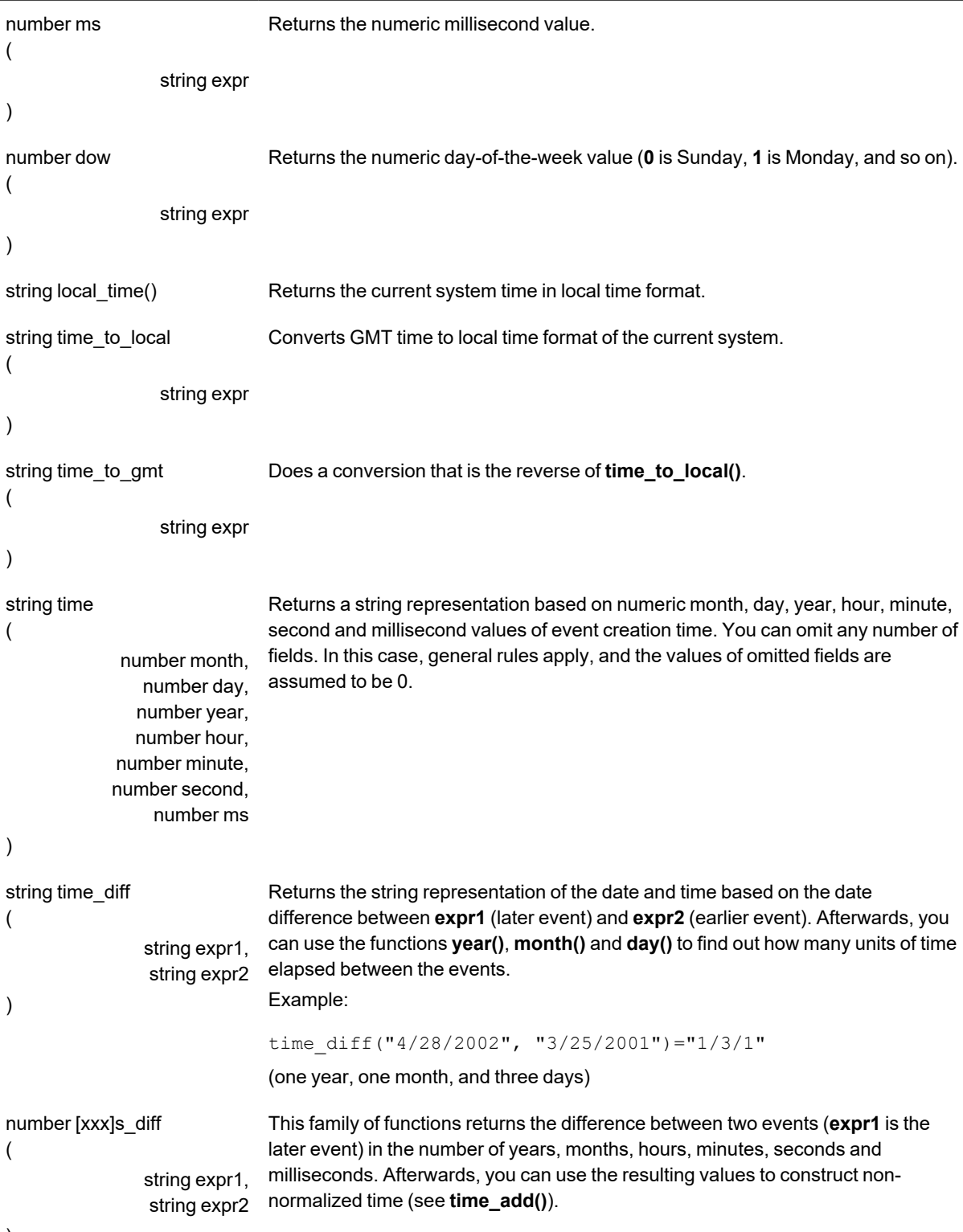

)

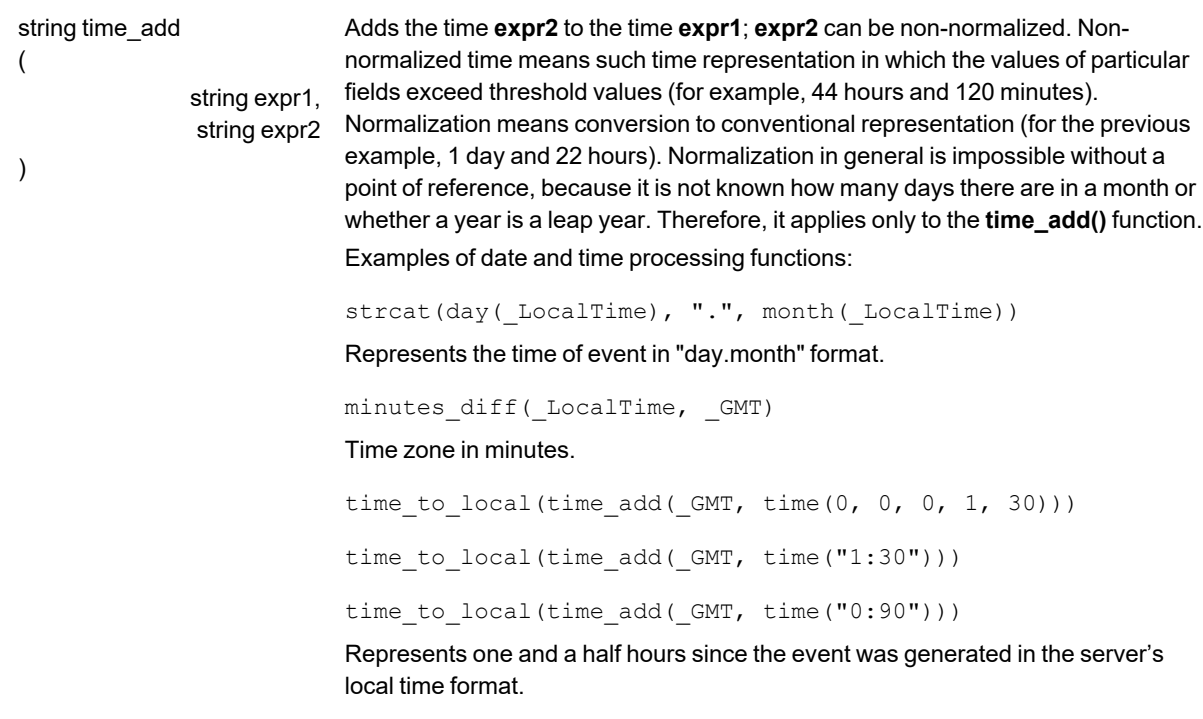

#### <span id="page-51-0"></span>**Message Selection and Filtering Functions**

These functions provide access to a store of received real-time monitoring messages and perform array filtering. The two function categories interoperate closely, because conditions for selection and filtering are somewhat different, and these functions complement each other.

Message selection functions do not consider the message that is currently being processed.

Mind that these functions evaluate each tested expression within its own scope rather than in the scope of the current expression. Such expressions are evaluated for each message that comes in from the data source, and must return true if the message meets selection conditions. The tested condition is the **Z** parameter of the expression, and its fields are accessed using the "Z." prefix.

Expressions used in selection functions do not have access to the parameters of the root expression. In these expressions, you cannot use message selection and filtering functions. In other words, such expressions can only set conditions, which are independent of the scope of the expression currently being processed.

The reason for such limitations is selection optimization. Events that pass the filter are stored in a buffer and returned when functions are called.

No such limitations exist for expressions that are parameters of the filtering function. Access to the processed message is performed the standard way, while the filtering element is stored in the **Z** parameter. Thus, complex selection rules are implemented in two stages:

- 1. Messages are selected by independent parameters.
- 2. Filtering rules of any complexity are applied.

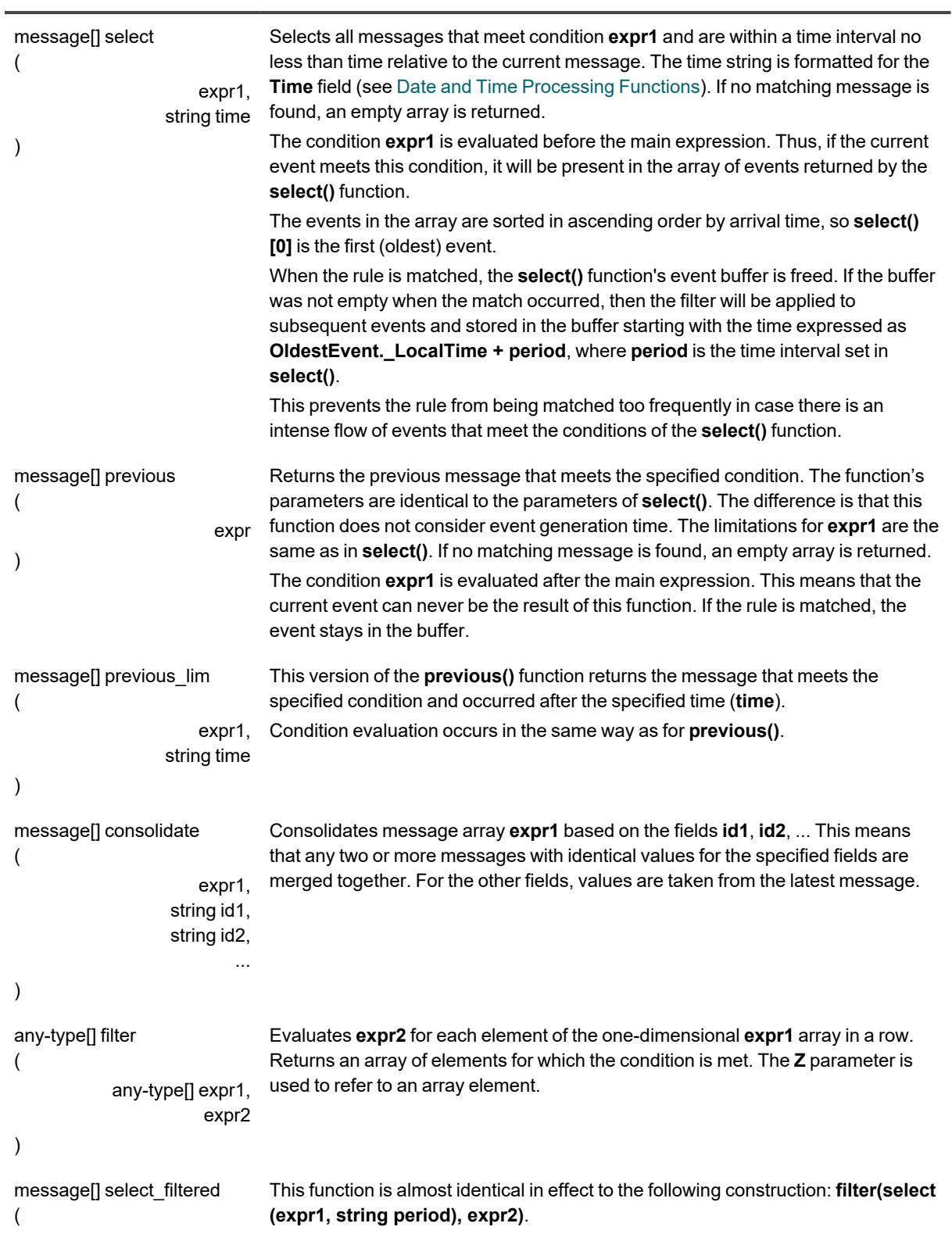

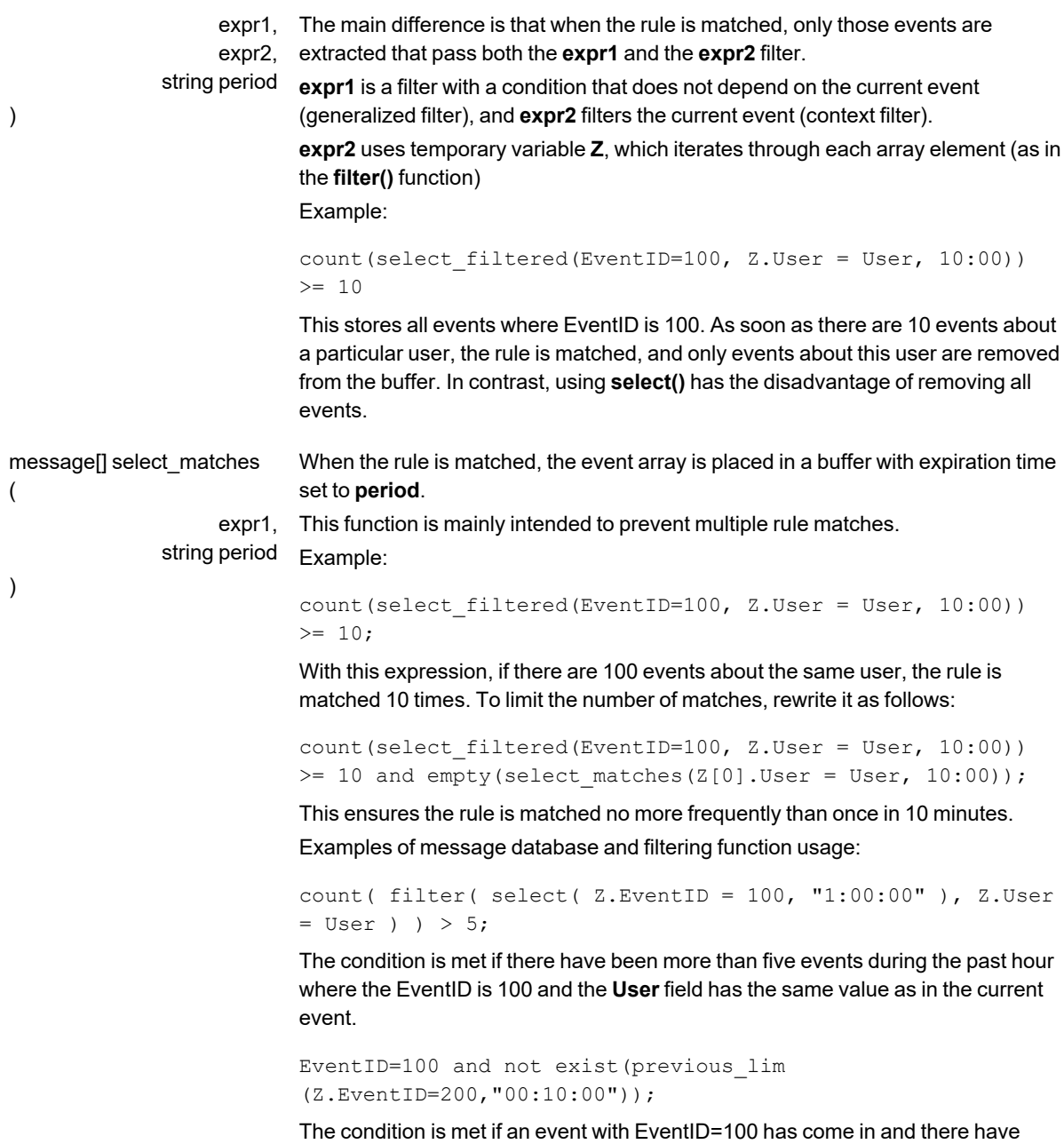

been no events with EventID=200 in the past 10 minutes.

### <span id="page-53-0"></span>**Function for Defining Missing Messages**

This function defines real-time messages that were not received when expected. The function can consider absolute time and relative time intervals.

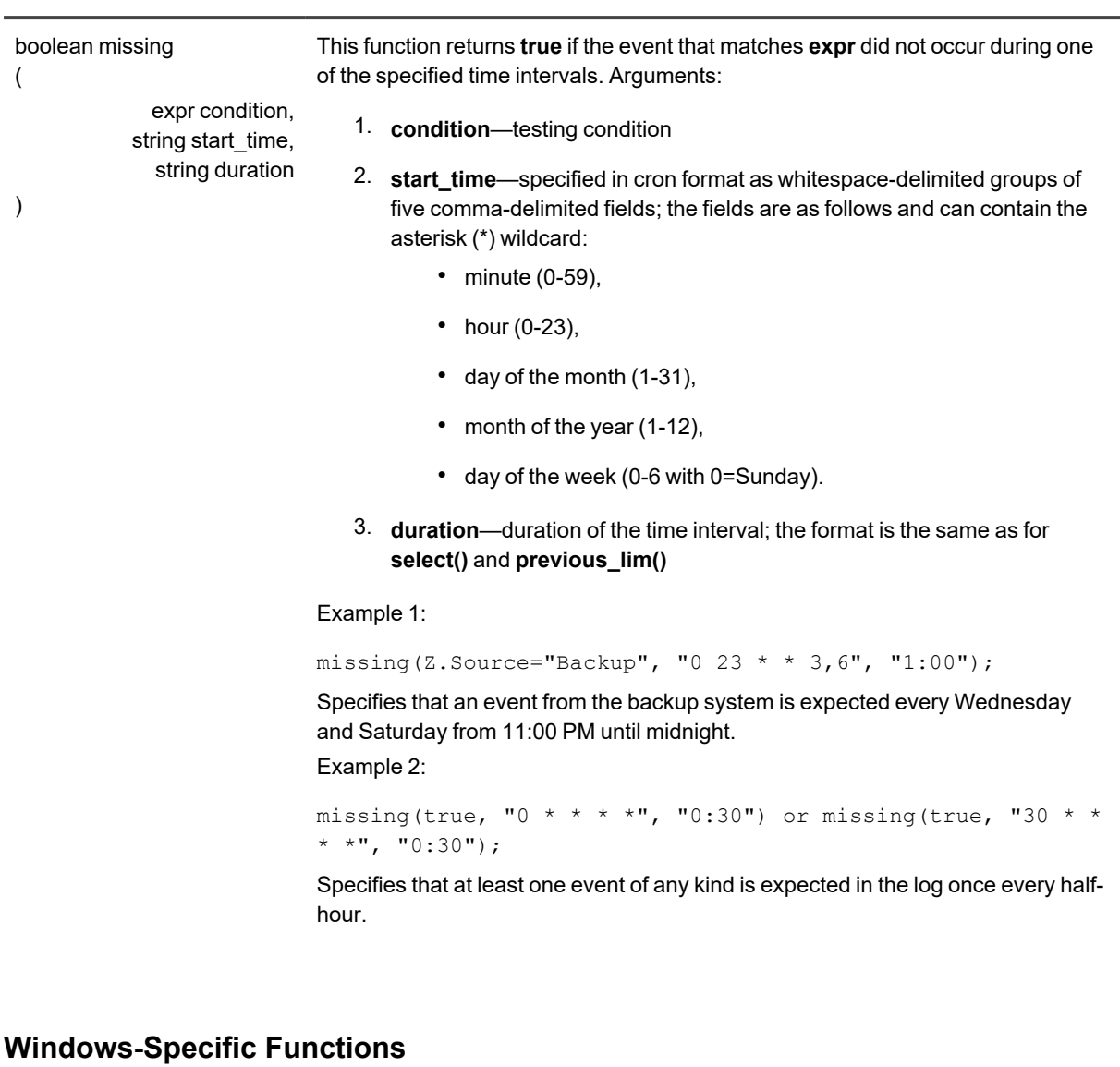

<span id="page-54-0"></span>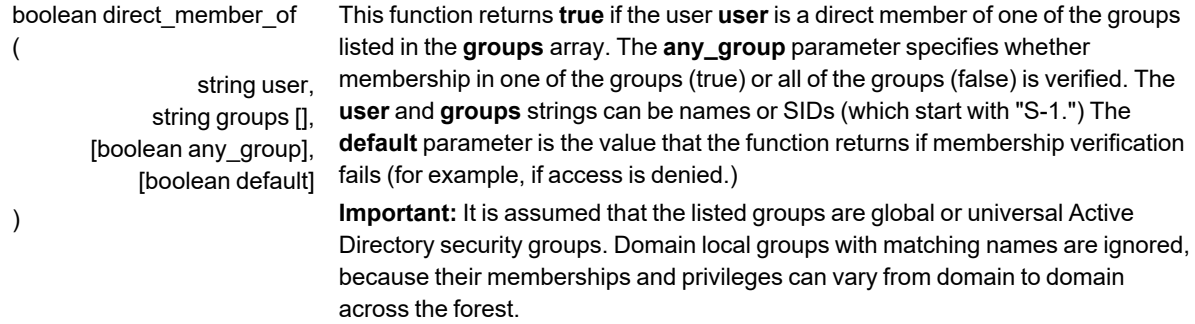

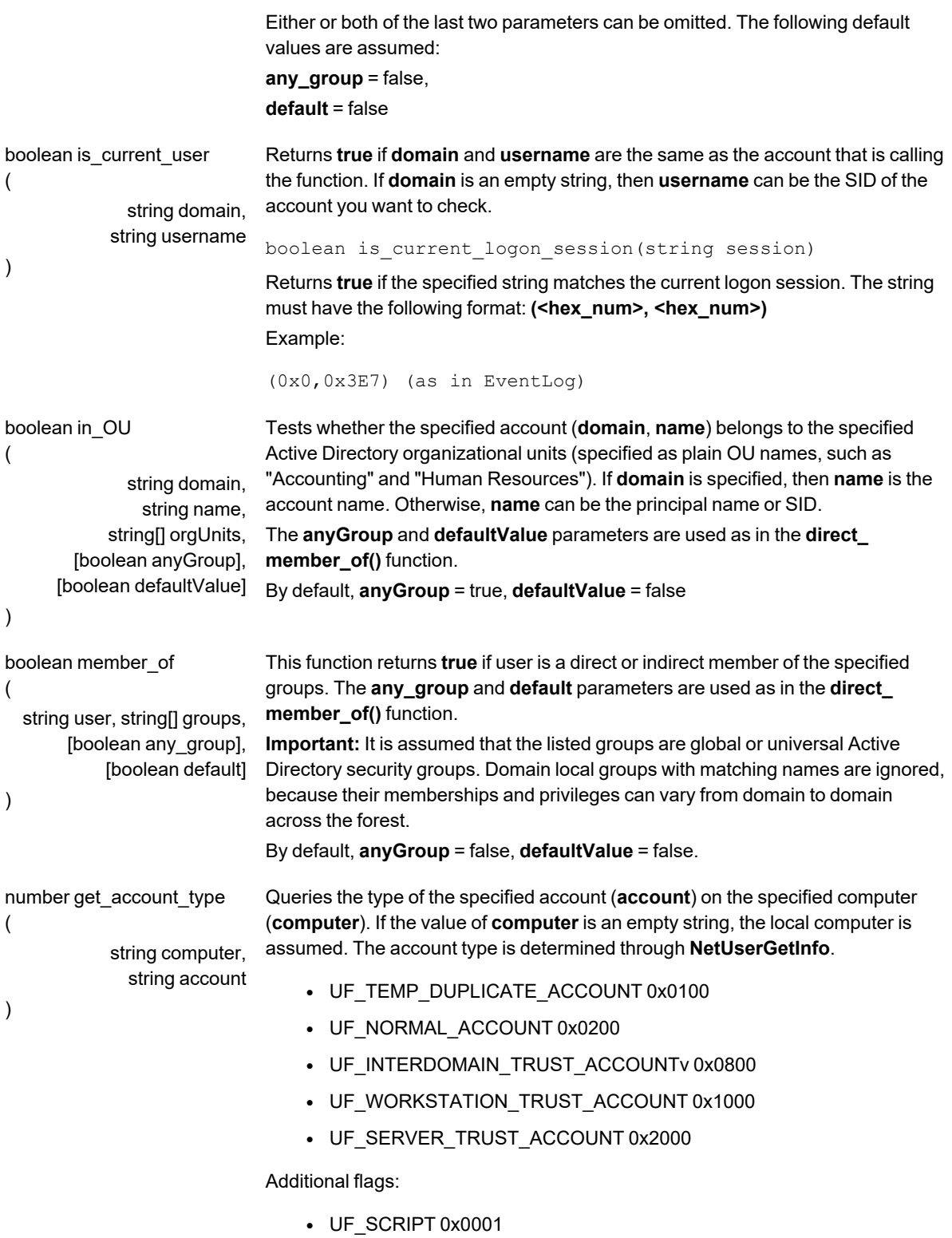

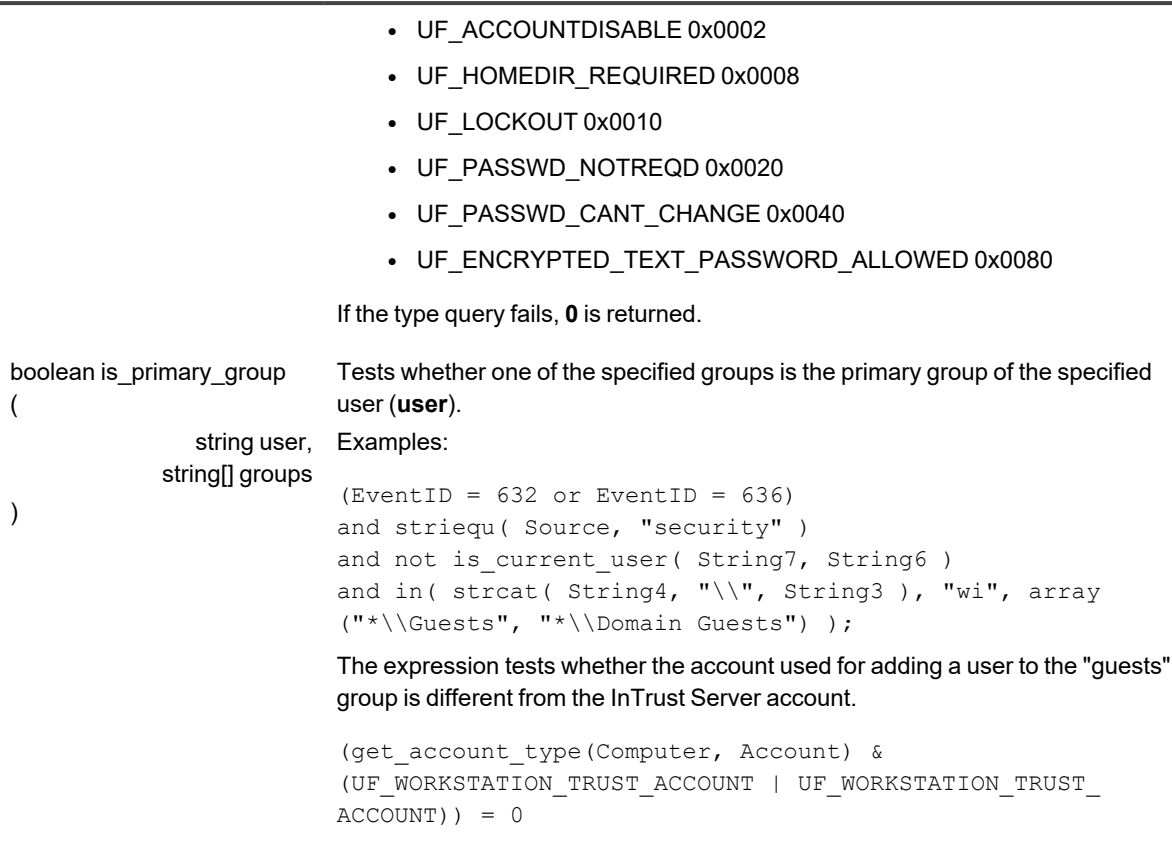

Tests whether the account is a user not a computer.

# <span id="page-56-0"></span>**PowerShell Script**

PowerShell Script is a Windows-specific scripting environment that InTrust can use for real-time monitoring rule response actions.

InTrust does not provide any additional PowerShell cmdlets.

# **Object Library**

InTrust functionality extensions rely on the following:

- Conventional scripting host object models For example, on Windows, all Windows Script Host objects are available to ECMAScript-based rules.
- Additional InTrust-specific objects and functions for auditing and real-time monitoring

# **Reference**

For details, see the following topics:

- [Standard](#page-57-0) Objects
- [Emulated](#page-57-1) Standard Objects
- <span id="page-57-0"></span>• [InTrust-Specific](#page-66-0) Objects

# **Standard Objects**

On Windows computers, Windows Script Host objects are available to InTrust (where applicable). For more information, refer to MSDN resources.

On other platforms, it is recommended that InTrust have access to the ECMAScript object model. The following ECMAScript objects are especially useful for InTrust operations:

- FileSystemObject
- ShellObject
- SystemInformationObject
- RegKey
- ActiveXObject
- Enumerator
- VBArray

<span id="page-57-1"></span>For details about these objects, refer to MSDN or the ECMA-262 specification, depending on the object model you are using.

# **Emulated Standard Objects**

For custom scripted data sources and custom text log data sources, InTrust provides a number of special objects. These objects are look-alikes of standard WSH objects and can be accessed by the scripts that the data sources are based on.

Note that these objects can be used only for InTrust gathering and real-time monitoring purposes. They do not exist outside the scope of InTrust operations.

- [FileSystemObject](#page-60-0)
- [Folder](#page-61-0)
- $\cdot$  [File](#page-59-0)
- [TextStream](#page-65-0)
- [ShellObject](#page-63-0)
- [ScriptExecObject](#page-62-0)
- [RegKey](#page-61-1)
- [SystemInformationObject](#page-64-0)
- [TimeOfDayInfoObject](#page-65-1)
- [ActiveXObject](#page-59-1)

# **Example**

The following script displays a list of files and subfolders in the **C:\Temp** folder. Then it opens a text file and types it line by line.

Note that **print()** is a sfunction from the rule object model. It is not available outside the scope of rules.

```
try
{
        var FS = new FileSystemObject();
        var folders = FS.GetFolder("c:\\temp\\").SubFolders;
        print("> dir c:\\temp\n");
        for (var i=0; i<folders.length; ++i){
        print("["+folders[i].Name+"]\n");
        }
        var files = FS.GetFolder("c:\\temp").Files;
    for (var i=0; i<files.length; ++i){
                print(files[i].Name+"\n");
        }
        print("---------\n");
        var f = FS.OpenTextFile("example.txt",
                                 FileSystemObject.AccessMode.ForReading,
                                 FileSystemObject.CreationDisposition.OpenExisting, "Auto");
    var i = 1;
        while (! f.AtEndOfStream ) {
        s = f. ReadLine();
        print(i + "] " + s + "\n");
        ++i;    }
}
catch (err)
{
    print("Error: " + err + "n");
}
```
# <span id="page-59-1"></span>**ActiveXObject**

This class lets you use COM automation in scripts. It has the same functionality as the comparable class in Windows Script Host.

You can create ActiveX objects as follows:

```
// Method 1:
var p = new ActiveXObject("{CB3DF937-8DBB-4130-8A11-D47E12F61315}");
// Here, the argument is the CLSID
// of the object you want to create.
//Method 2:
var p = new ActiveXObject("Scripting.FileSystemObject");
// ProgID is the argument.
```
After you have created the object, you can access its methods, read and write its properties. In case of error, an exception is generated, represented by an **ActiveXError** object. This object class contains the following fields:

- **•** number Error code
- text Message that corresponds to the error code
- **•** description An optional description of the error

In the following example, possible exceptions are caught:

```
try
{
var p = new ActiveXObject("SomeCOMObject.ProgID");
p.method();
}
catch(  err )
{
            print(  "Error: " + err );
}
```
## <span id="page-59-0"></span>**File**

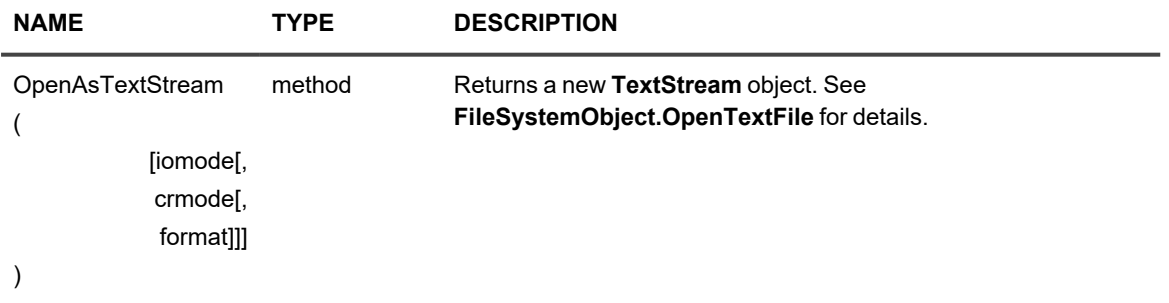

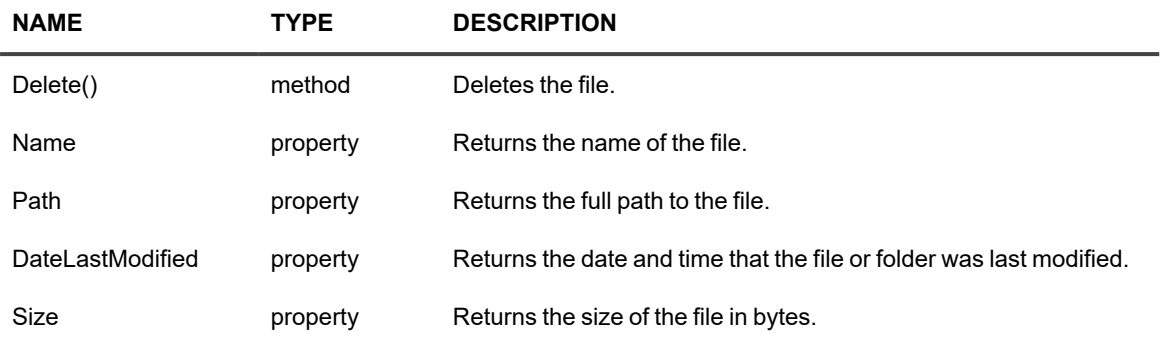

# <span id="page-60-0"></span>**FileSystemObject**

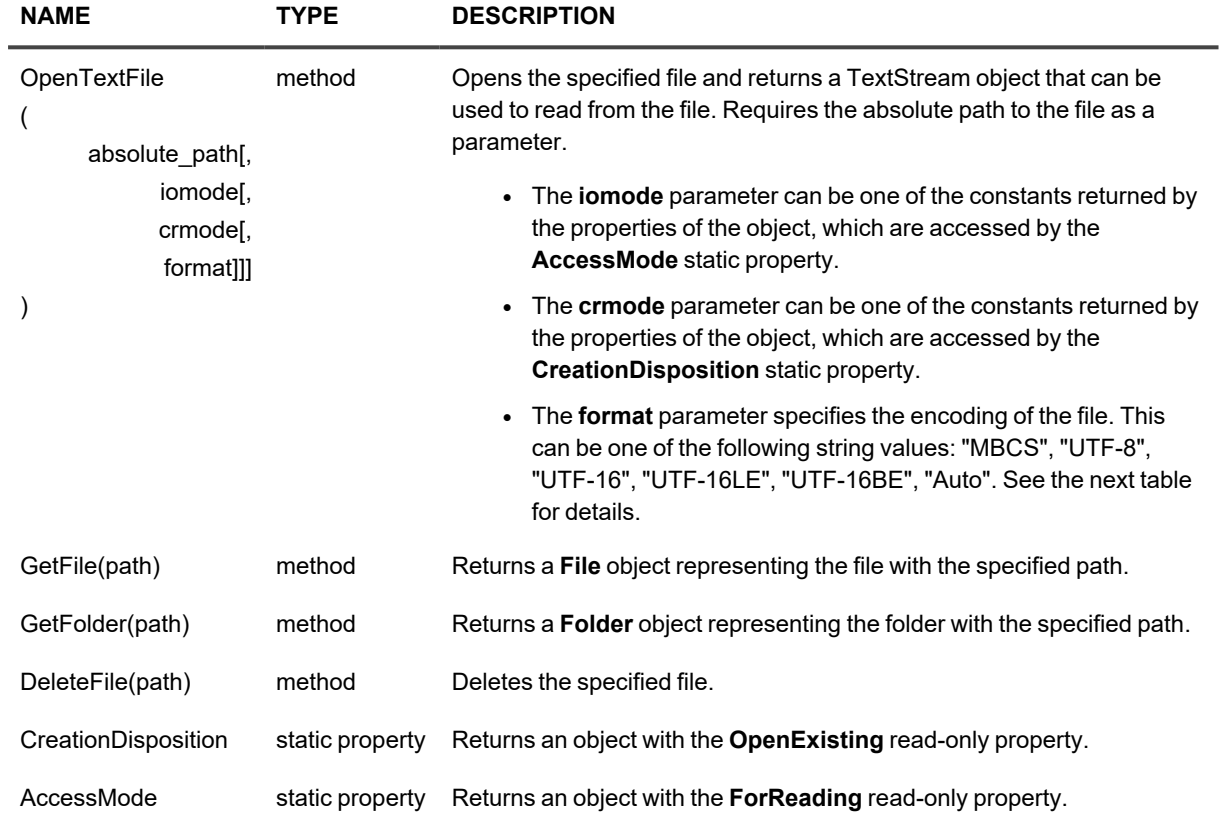

Use "MBCS", "UTF-8", "UTF-16LE" or "UTF-16BE" only if you know for certain what file encoding is used. Otherwise, use "UTF-16" (platform specific) or "Auto". This is the default, which uses the byte order mask (BOM) to detect file encoding.

The following table shows how the encoding is determined from the BOM and explicitly specified format parameter.

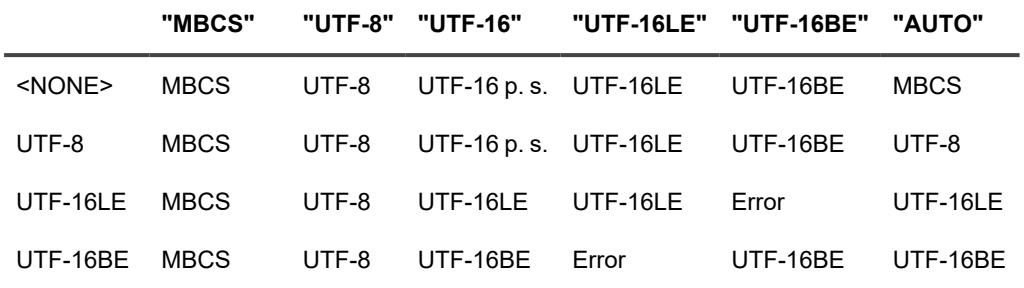

<span id="page-61-0"></span>\*In the table "p. s." stands for platform-specific byte order.

## **Folder**

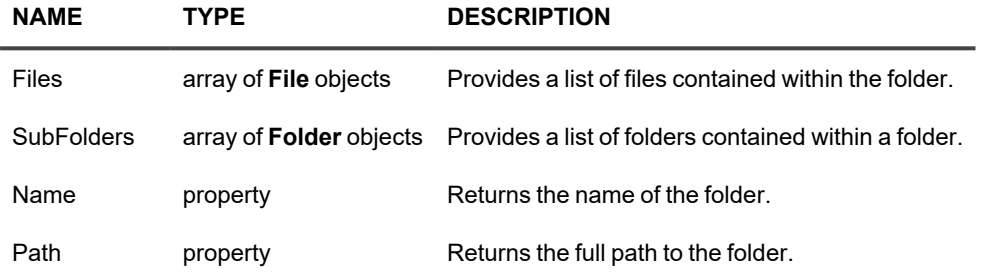

# <span id="page-61-1"></span>**RegKey**

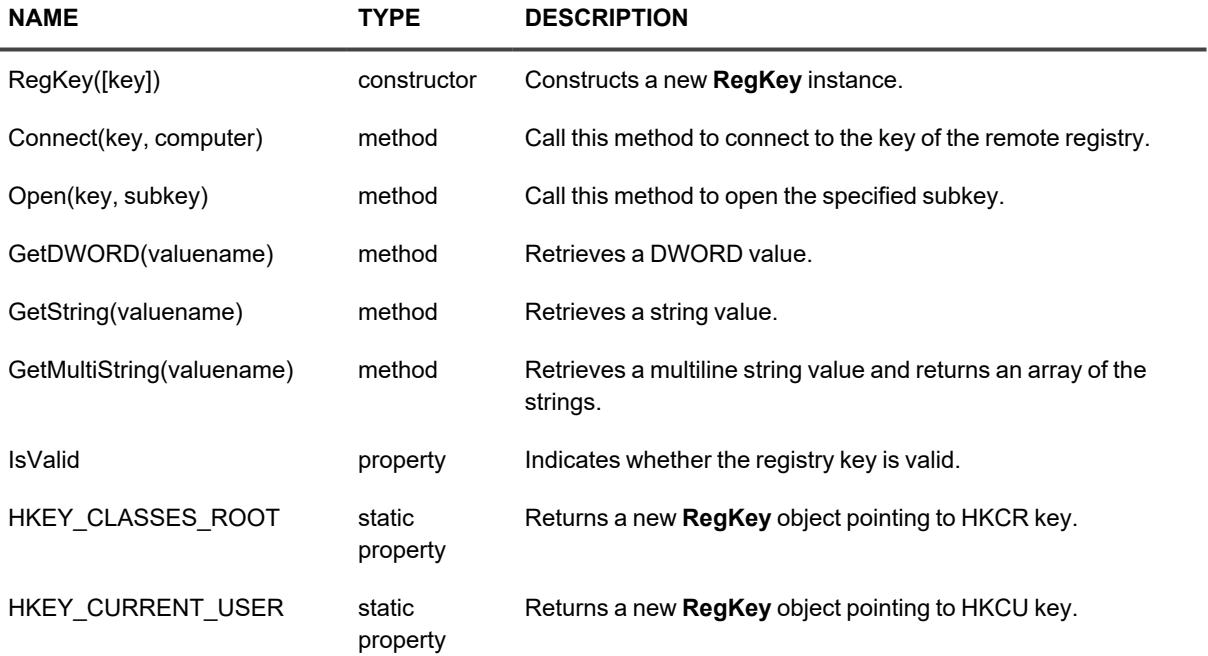

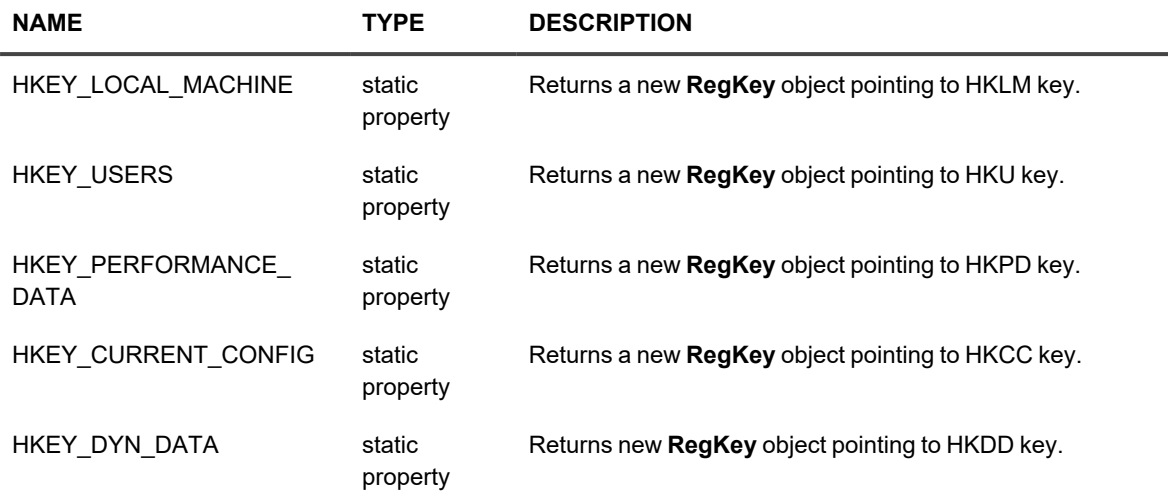

### **Example**

The following script determines whether **HKCR** is valid and retrieves some values from the **HKCU\Sofrware\mykey** key.

```
try
 \{var rk = new RegKey();
 rk.Connect(RegKey.HKEY_CURRENT_USER, "server");
 rk.Open(rk, "Software\\mykey");
 print("string=" + rk.GetString("StringValue"));
 print("dword=" + rk.GetDWORD("DWORDValue"));
 print("multistring=");
 var ms = rk.GetMultiString("Multiline string value");
 for (x in ms) {
 print(ms[x]);
 }
 }
 catch (err)
 {
 print("Error: " + err);
 }
```
## <span id="page-62-0"></span>**ScriptExecObject**

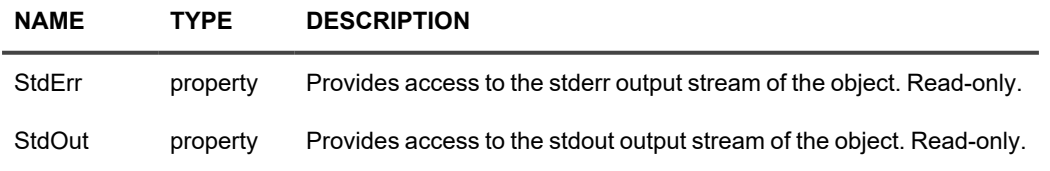

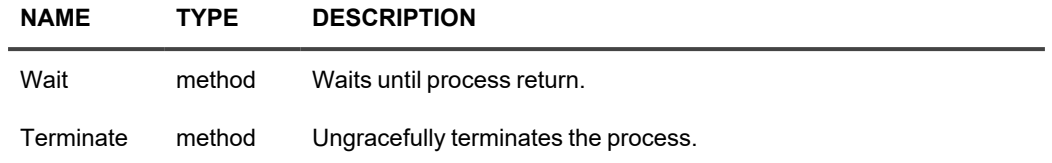

# <span id="page-63-0"></span>**ShellObject**

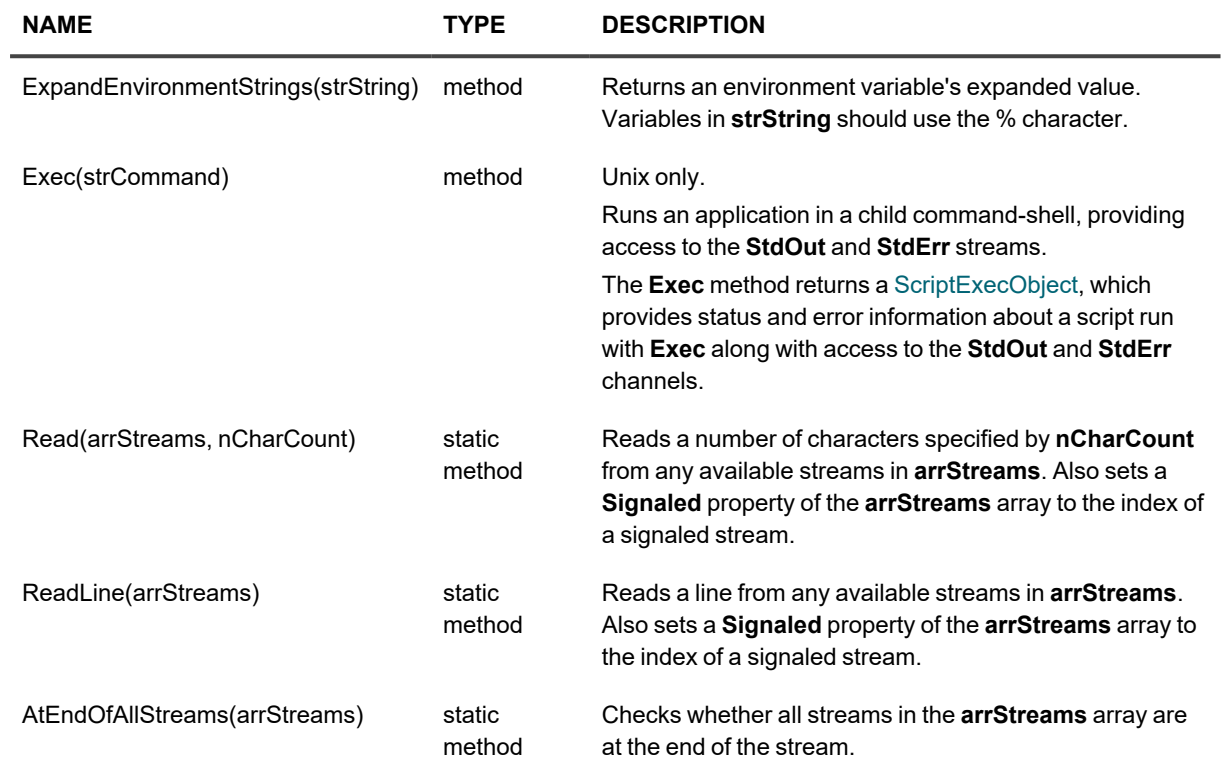

### **Example**

```
var sh = new ShellObject();
print(sh.ExpandEnvironmentStrings("PATH=%PATH%"));
var ls = sh.Exec("ls -l");
var out = ls.StdOut;
while (!out.AtEndOfStream) {
 s = out.FeadLine();
print( s+"\n" );
```
# <span id="page-64-0"></span>**SystemInformationObject**

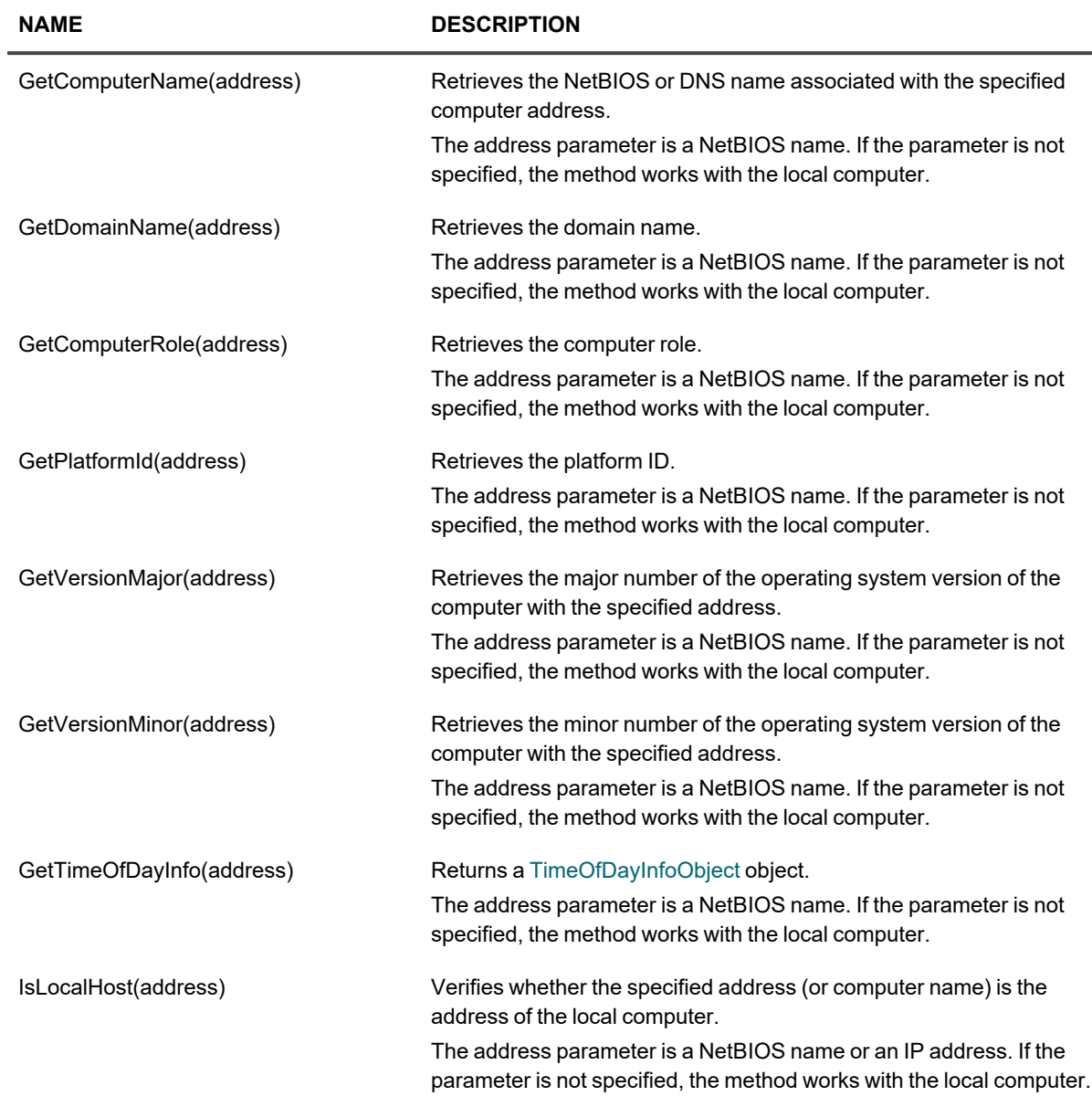

## **Example**

The following script displays all available information about the "SERVER" computer.

```
try
{
var si = new SystemInformationObject();
print(si.GetComputerName("server"));
print(si.GetDomainName("server"));
print(si.GetPlatformId("server"));
print(si.GetVersionMajor("server"));
```

```
print(si.GetVersionMinor("server"));
print(si.IsLocalHost("server"));
var ti = si.GetTimeOfDayInfo("server");
print(ti.elapsedt);
print(ti.msecs);
print(ti.hours);
print(ti.mins);
print(ti.secs);
print(ti.hunds);
print(ti.timezone);
print(ti.tinterval);
print(ti.day);
print(ti.month);
print(ti.year);
print(ti.weekday);
}
catch (err)
{
print("Error: " + err);
}
```
## <span id="page-65-0"></span>**TextStream**

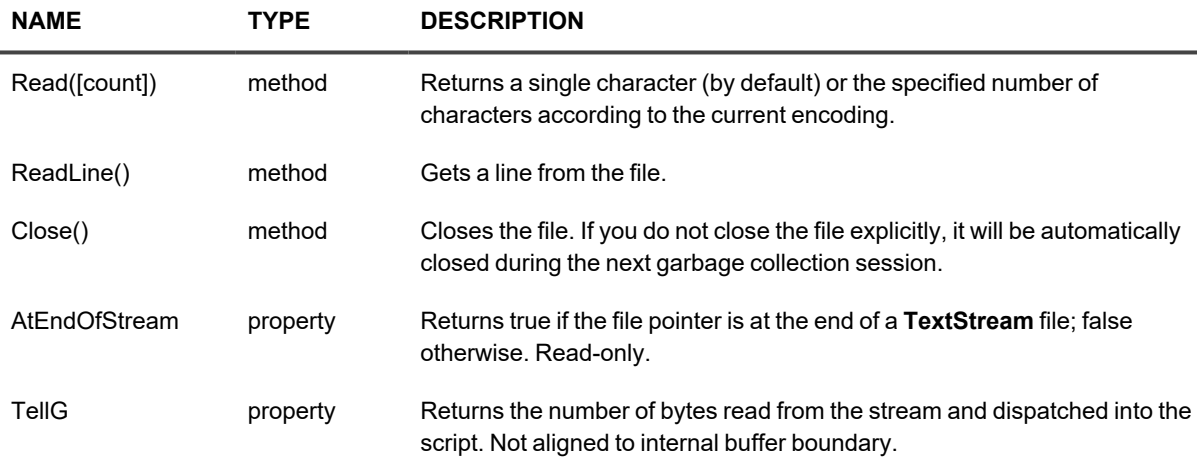

## <span id="page-65-1"></span>**TimeOfDayInfoObject**

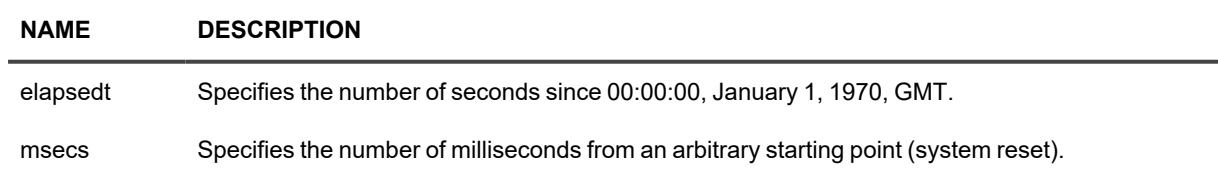

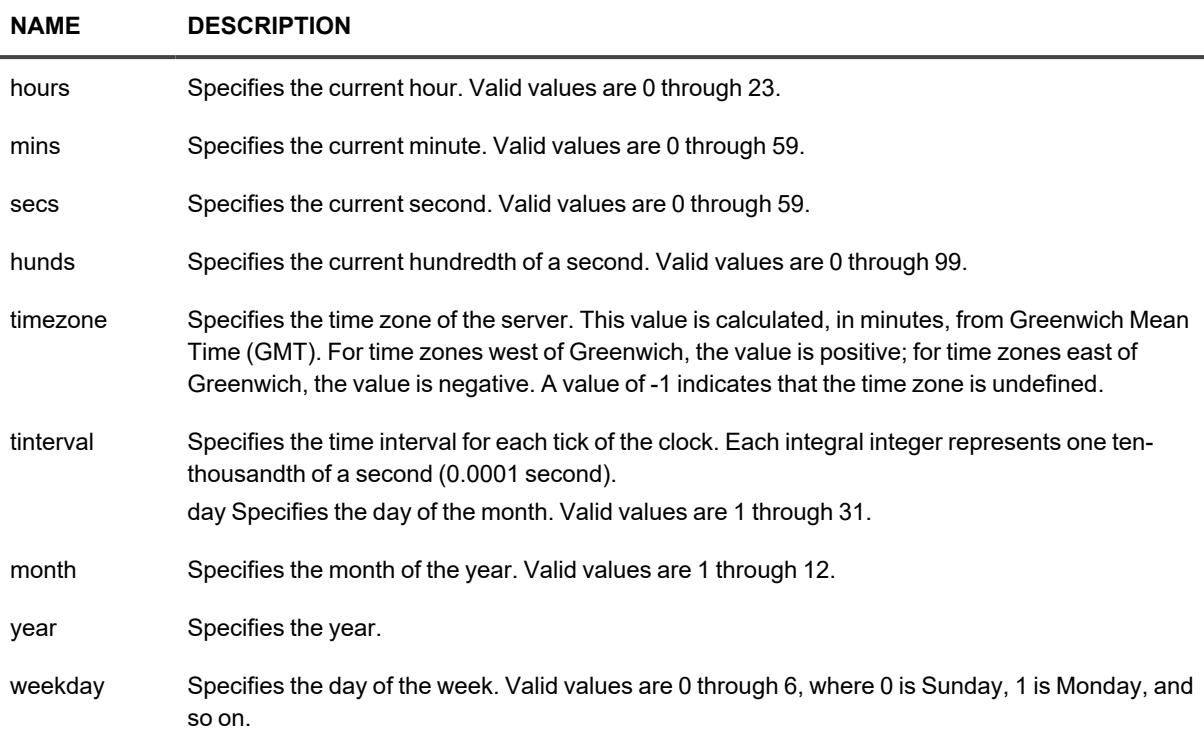

<span id="page-66-0"></span>See also the example for the **[SystemInformationObject](#page-64-0)** object.

# **InTrust-Specific Objects**

# **Glossary**

An InTrust *organization parameter* is a setting that affects some aspect of InTrust operation related to agents, jobs, licenses and so on. In InTrust Manager, these settings can be configured in the properties of the InTrust root node, an InTrust server or an agent.

A *facet* is a file with an agent's organization parameter settings. An agent has one facet per InTrust server; if an agent responds to multiple servers, it has multiple facets. The file is located in the **config** subfolder of the agent installation folder, and the file name is the GUID of the server from which the agent inherits organization parameter settings.

A facet can contain organization parameter values defined at the following three levels:

- 1. Organization level, if any parameters are inherited all the way down
- 2. Server level, if any parameters are defined for the InTrust server and inherited by the agent
- 3. Agent level, if any parameters are defined specifically for the agent

Organization parameter settings can be read using the **[ADCEnvironment](#page-70-0)** object. See [Organization](https://support.quest.com/technical-documents/intrust/11.6.0/special-purpose-commands-and-utilities/organization-parameter-editor) Parameter [Editor](https://support.quest.com/technical-documents/intrust/11.6.0/special-purpose-commands-and-utilities/organization-parameter-editor) for details about setting parameter values for organizations, servers and agents.

# **Generic Objects**

- [ScriptState](#page-74-0)
- [GlobalState](#page-72-0)
- [Reference](#page-73-0)
- [ADCEnvironment](#page-70-0)

# **Audit Script Object Model**

The following objects are available to scripts in custom text log data sources. In addition, these data sources can use all objects available to custom scripted data sources.

- [GlobalObject](#page-72-1)
- [AuditProvider](#page-71-0)
- [Event](#page-72-2)
- [Position](#page-73-1)
- [ErrorInfo](#page-71-1)

# **Script Callbacks**

### **Provider callbacks**

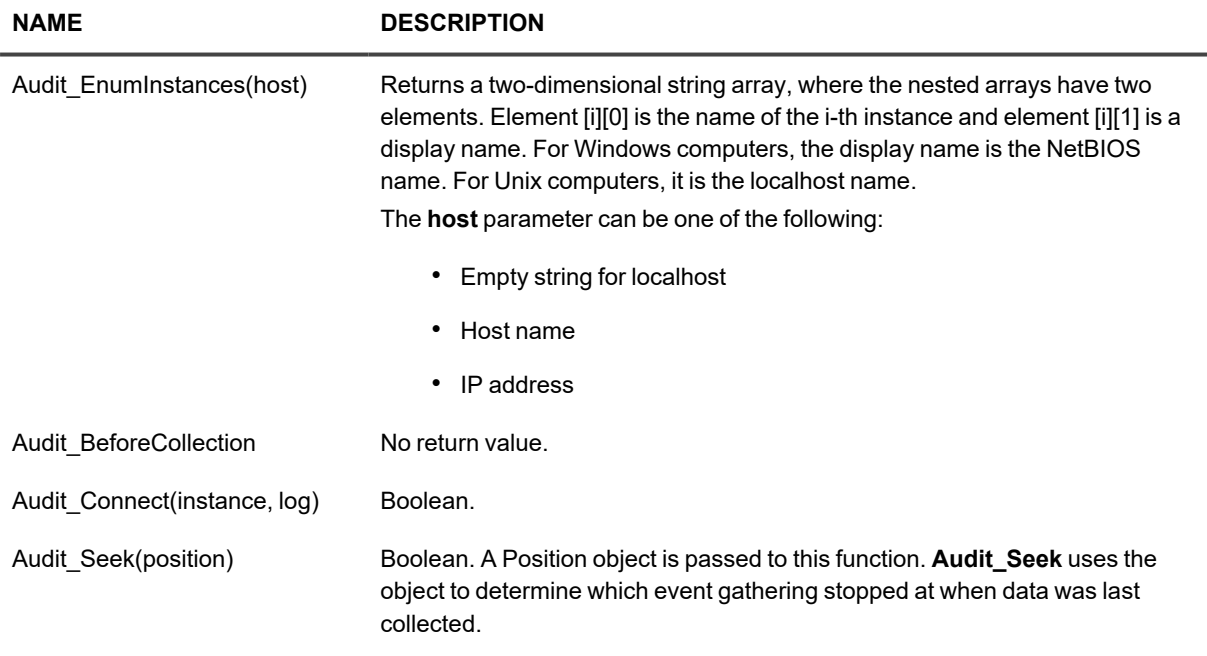

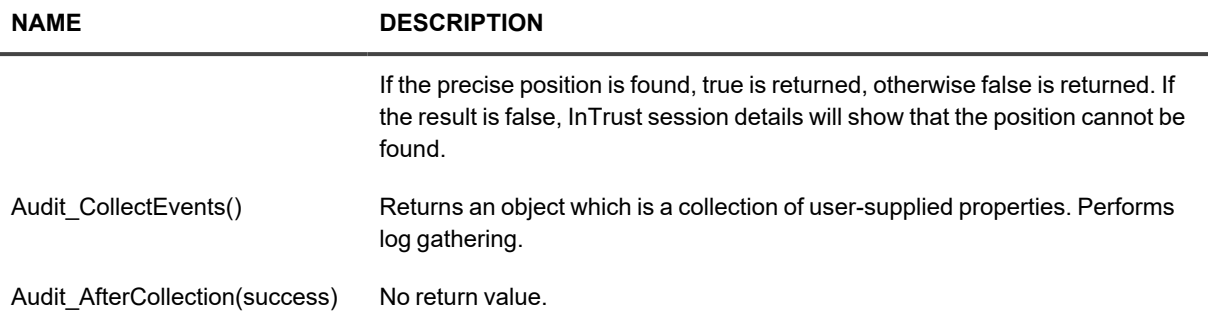

### **Comparer callback**

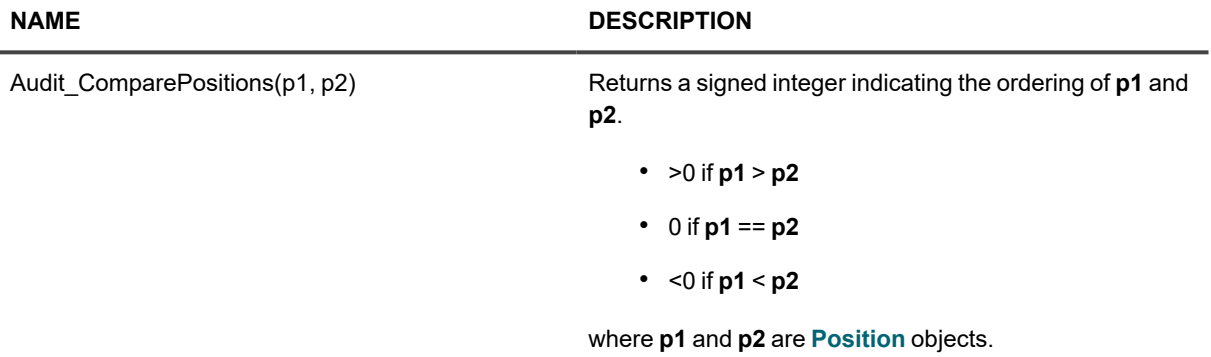

## **Audit Script Engine and Audit Script Host Cooperation**

The audit script engine exposes a C++ interface to ECMAScript. This interface does the following:

- Supports the scripting object model
- Dispatches calls between the audit script host and the scripting machine
- Converts parameters from C++ types to scripting types and vice versa

Type conversion takes place as follows:

 $\cdot$  C++ type to script callback:

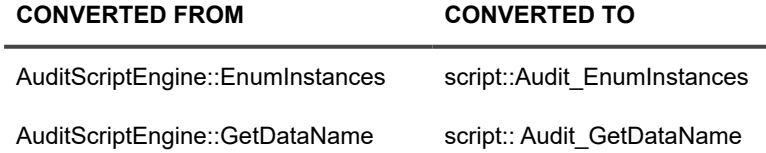

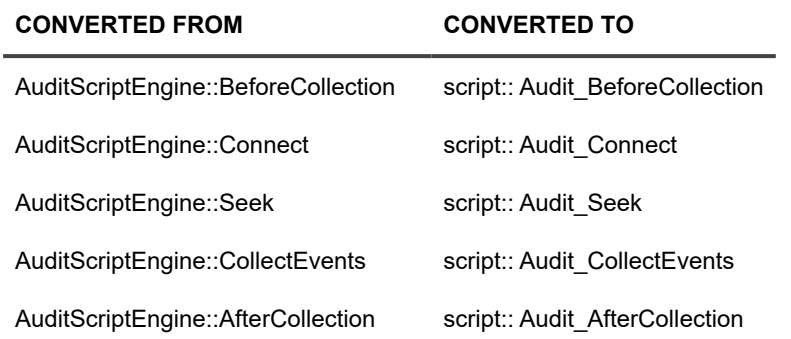

 $\cdot$  Script object model to C++ type:

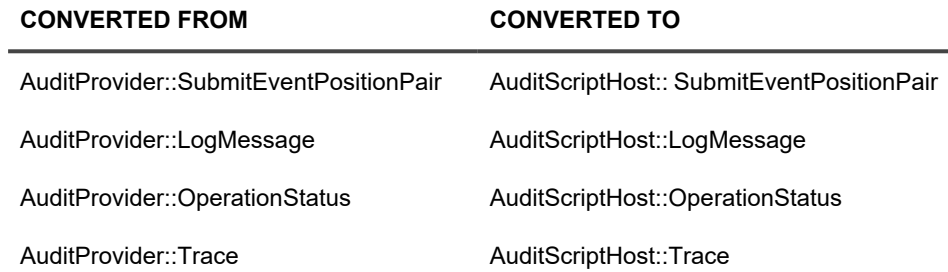

## **Audit Script Position Processor and Audit Script Host Cooperation**

Audit script position processor is a middle layer between Audit script host and position comparer script. Audit script position processor should dispatch calls from AuditScriptPositionProcessor::ComparePositions to the script's Audit\_ComparePositions callback.

# **Error Reporting**

Audit script engine errors can be reported in two ways:

- Using the **[ErrorInfo](#page-71-1)** object (the result is written to the InTrust Server log)
- As exceptions of the **ADCException** type for the audit script host to catch (the result is included in the InTrust session information)

Notes about exceptions:

- Scripting callbacks should raise a JScript exception if they encounter any exceptional situation.
- The audit script engine should catch such exceptions, translate them to **ADCException** objects and throw them again as C++ exceptions.
- Script exceptions are translated into C++ exceptions. Exception information appears in session details.
- The audit script position processor has the same error handling model as the audit script engine.

# <span id="page-70-0"></span>**ADCEnvironment**

The object is used for reading InTrust organization parameter settings from agents. This object is available only with the ECMAScript object model.

### **Methods**

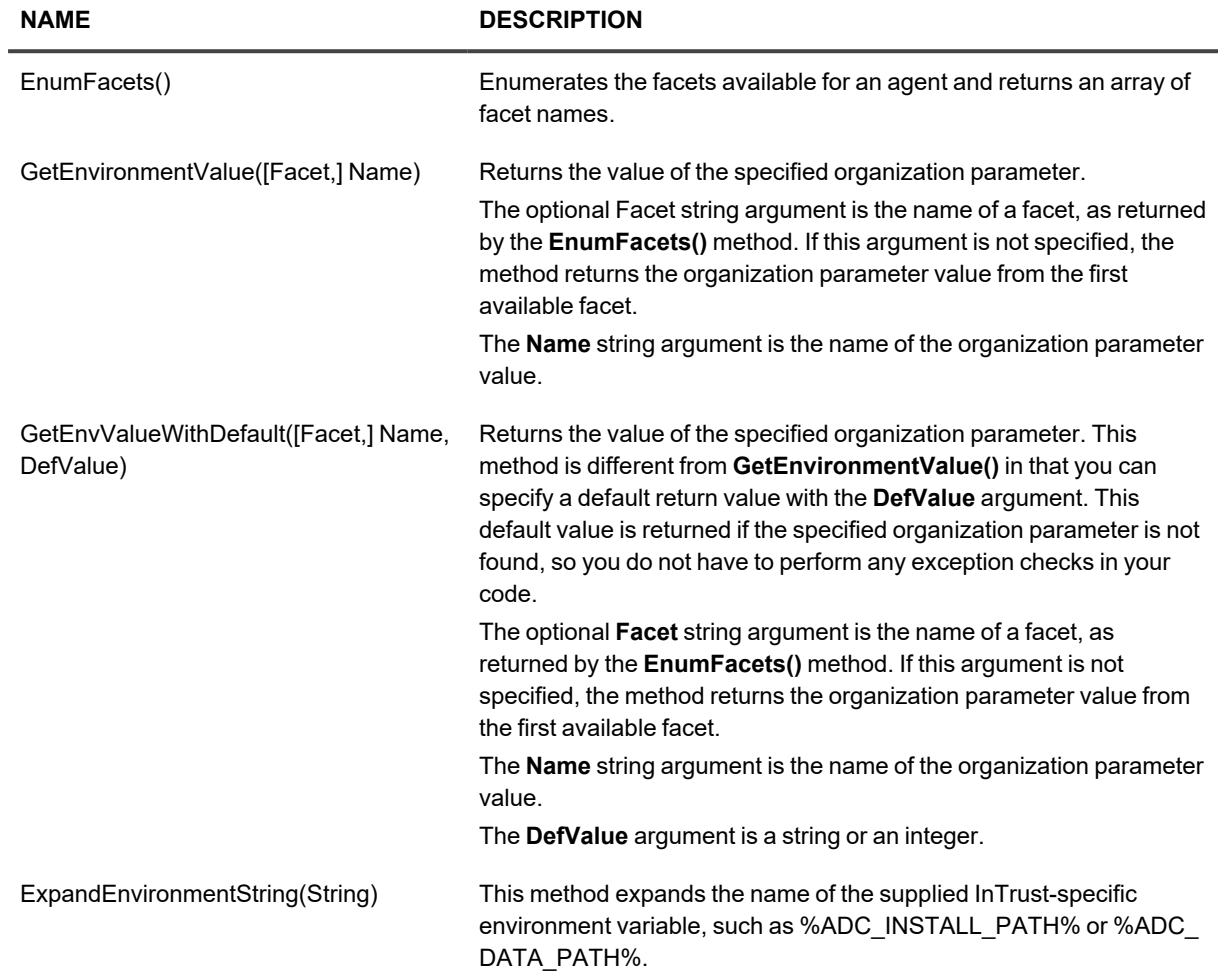

### **Example**

Running the following script in a single-server InTrust organization:

```
var objEnv = new ADCEnvironment();
var Facets = objEnv.EnumFacets();
for(var i = 0; i < Facets.length; i++)
{
var cputhrottling = objEnv.GetEnvValueWithDefault(Facets[i], "ADC_
AgentCPUThrottlingValue", 100);
Trace(40, "Facet: " + Facets[i]);
Trace(40, "CPU: " + cputhrottling);
```

```
}
var datapath = objEnv.GetEnvironmentValue("adc data path");
Trace(40, "Data Path: " + datapath);
var taskpath = objEnv.ExpandEnvironmentString(datapath + "\\tasks");
Trace(40, "Tasks Path: " + taskpath);
```
will produce results similar to the following in the trace file:

( 392) Thu\_Aug\_23\_21.12.32.437\_2007 | 40 | [027035d8] ScriptContext\_SM: Facet: {ae146e4d-9fc4-47ae-97e0 bf5cb55b0890} (string)

( 392) Thu\_Aug\_23\_21.12.32.437\_2007 | 40 | [027035d8] ScriptContext\_SM: CPU: 100 (string)

( 392) Thu\_Aug\_23\_21.12.32.437\_2007 | 40 | [027035d8] ScriptContext\_SM: Data Path: %ADC\_INSTALL\_ PATH%/data (string)

( 392) Thu\_Aug\_23\_21.12.32.437\_2007 | 40 | [027035d8] ScriptContext\_SM: Tasks Path: C:\WINNT\ADCAgent/data\tasks (string)

## <span id="page-71-0"></span>**AuditProvider**

Non-creatable.

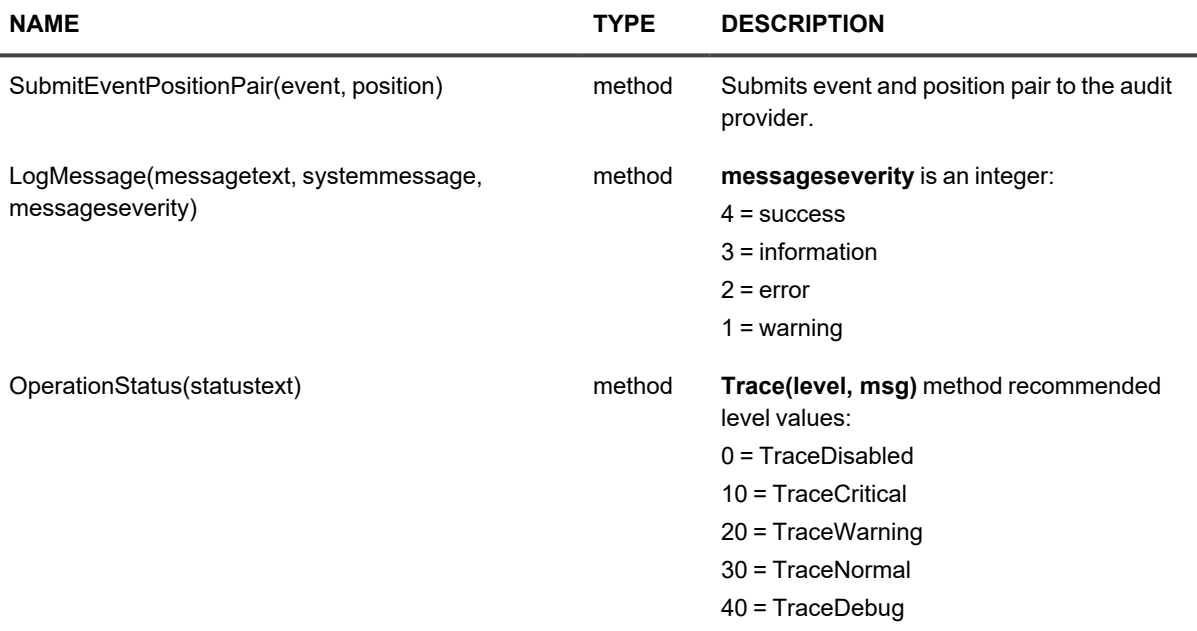

### **Example**

<span id="page-71-1"></span>AuditProvider.SubmitEventPositionPair(new Event(), new Position());

# **ErrorInfo**

This object lets you provide detailed error messages in the InTrust Server log. The object is available only in the object model of audit scripts based on JScript or VBScript.
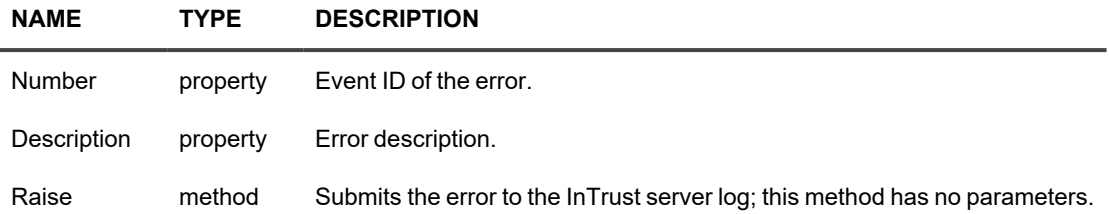

#### **Example**

This snippet puts an error event in the InTrust Server log. The message description contains the string "Invalid password".

```
ErrorInfo.Description = "Invalid password";
ErrorInfo.Raise();
```
### **Event**

Creatable. This object is a collection of user-supplied properties.

### **Example**

```
x = new Event;
x.prop1 = "valid";
x.prop2 = new Date()
```
### **GlobalObject**

Non-creatable.

**NAME TYPE DESCRIPTION** AuditProvider property Returns an [AuditProvider](#page-71-0) object.

### <span id="page-72-0"></span>**GlobalState**

The **GlobalState** object is similar to the **[ScriptState](#page-74-0)** object, but with the following differences:

- It is available only in JScript.
- It stores the state of the object only as long as the agent process is active.
- It can store objects of any type.

### **Example**

```
if ( !GlobalState.Item("shell") )
{
GlobalState.Item("shell") = new ActiveXObject("WScript.Shell");
}
#TRACE 40 GlobalState.Item("shell").Value.ExpandEnvironmentStrings("%TMP%")
```
## **Position**

Creatable.

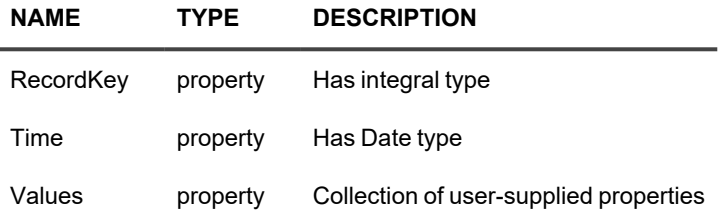

### **Example**

```
x = new Position;
x.RecordKey = 12;
x. Time = new Date();
 x.Values.prop1 = "val1";
 x.Values.prop2 = new Date();
```
## **Reference**

The **Reference** object is a wrapper used mainly for passing the out parameter to COM methods. To create a call, use the function **CreateReference(value)** where value is an optional argument that specifies the start value. This object is available when you use the ECMAScript or JScript object model.

You cannot correctly reference a property if at least one of its parameters is [in, out].

### **IDL example**

```
HRESULT Increment ([in, out] LONG * param);
```
#### **JScript example**

```
var ref = CreateReference(5);
var obj = new ActiveXObject("MyObject");
obj.Increment(ref);
x = ref; // x = 6;ECMAScript example:
var ref = CreateReference(5);
var obj = new ActiveXObject("MyObject");
DispInvoke(obj, "Increment", ref);
x = ref.FefOn; // x = 6;
```
## <span id="page-74-0"></span>**ScriptState**

**ScriptState** is an object with arbitrary fields that stores values between calls and between InTrust agent restarts. This object is available when you use the ECMAScript or JScript object model. The **ScriptState** object can store only the following data types:

- Strings
- Numeric types
- Dates
- Arrays of all of the above

[GlobalState](#page-72-0) is a similar object that can store any data type, but is available only in the JScript object model. In the following two examples, every fifth event is matched.

### **ECMAScript Example**

```
function OnEvent(  e )
 {
 if (ScriptState.count == 5 )
 {
 match(  e );
 ScriptState.count = 0;
 }
 else
 {
 ScriptState.count++;
 }
 }
```
### **JScript Example**

```
function OnEvent(  e )
 \left\{ \right.if (ScriptState.Item("count") == 5 )
 \left\{ \right.match( e );
ScriptState.Item("count") = 0;
 }
 else
 {
 ScriptState.Item("count")++;
 }
 }
```
Quest creates software solutions that make the benefits of new technology real in an increasingly complex IT landscape. From database and systems management, to Active Directory and Office 365 management, and cyber security resilience, Quest helps customers solve their next IT challenge now. Around the globe, more than 130,000 companies and 95% of the Fortune 500 count on Quest to deliver proactive management and monitoring for the next enterprise initiative, find the next solution for complex Microsoft challenges and stay ahead of the next threat. Quest Software. Where next meets now. For more information, visit [www.quest.com](https://www.quest.com/).

# **Contacting Quest**

For sales or other inquiries, visit [www.quest.com/contact.](https://www.quest.com/contact)

# **Technical support resources**

Technical support is available to Quest customers with a valid maintenance contract and customers who have trial versions. You can access the Quest Support Portal at [https://support.quest.com.](https://support.quest.com/)

The Support Portal provides self-help tools you can use to solve problems quickly and independently, 24 hours a day, 365 days a year. The Support Portal enables you to:

- Submit and manage a Service Request
- View Knowledge Base articles
- Sign up for product notifications
- Download software and technical documentation
- View how-to-videos
- Engage in community discussions
- Chat with support engineers online
- View services to assist you with your product